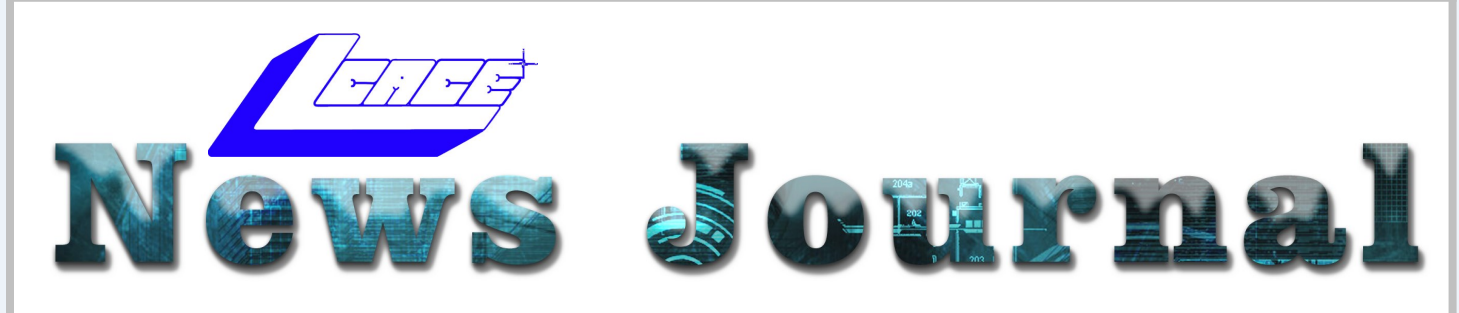

"Members Helping Members"  $(since 1983)$ 

**June 2021 Volume 38 Issue 03**

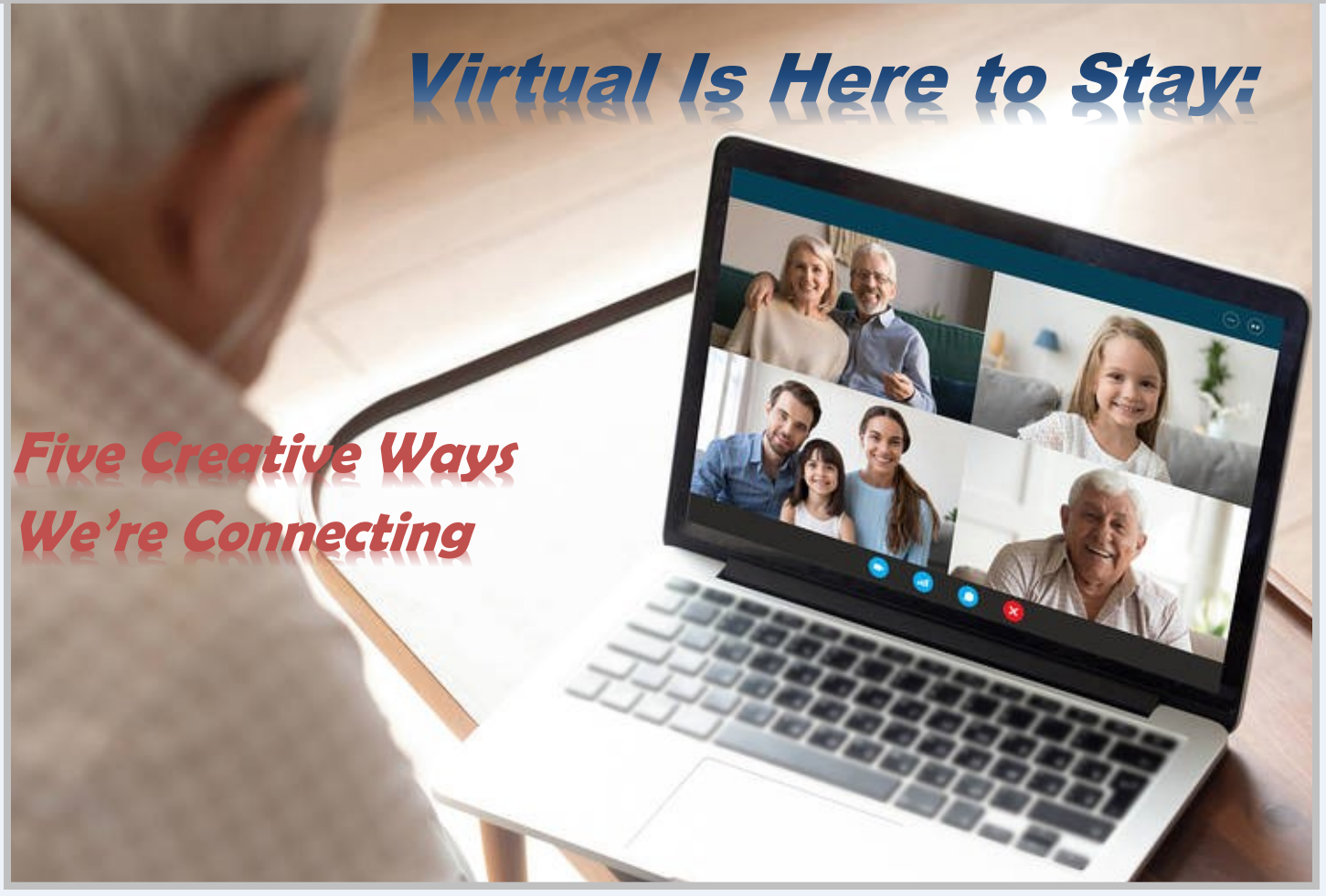

A year into the pandemic and a virtual lifestyle is the reality for many people. Remote work and online education are just the start -many people have taken a virtual approach to the way they shop, socialize, stay connected with friends and family, and much more. The interesting thing is that research shows this shift is here to stay.

 "Working remotely has accelerated the use of video meeting platforms that keep us connected, whether that's through a computer, mobile device or -as we ease back to offices - conference room system," says John Knightly, chief marketing officer for

Bluejeans by Verizon. "What's interesting is our research shows that these platforms are being used for personal reasons more frequently than ever before. People are handling personal to-do's and connecting with friends and family virtually, which signals that video communications platforms have become commonplace in everyday life."

 Knightly says the findings from a recent survey from Bluejeans by Verizon demonstrates that people are connecting via videoconferencing for a variety of reasons, both personal and professional.\*

*(Continued on page 18)*

#### **CONTENT June 2021**

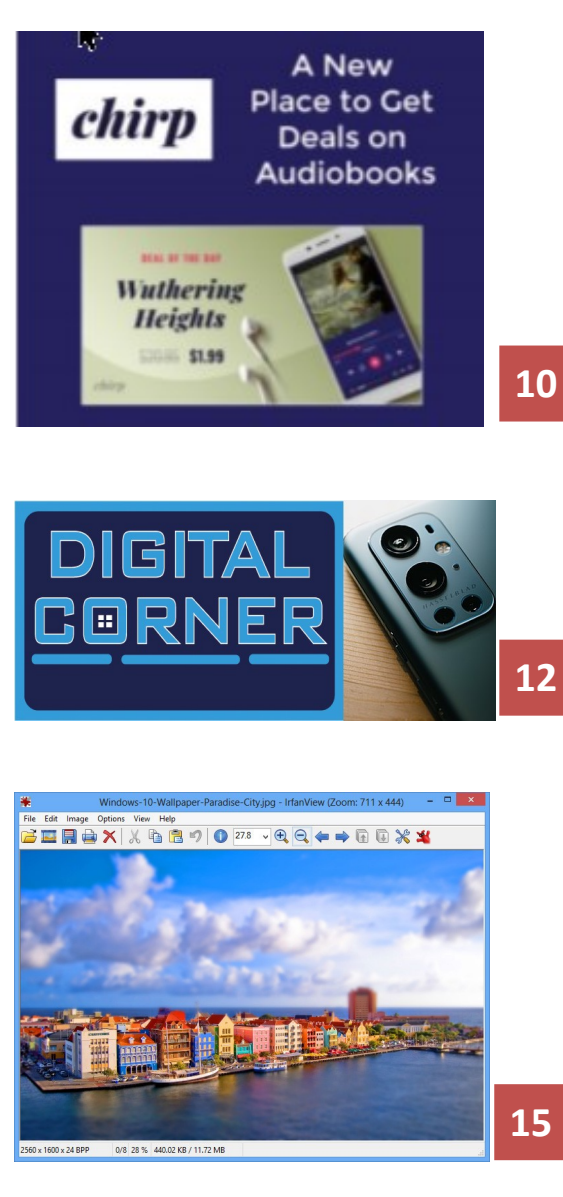

IframView

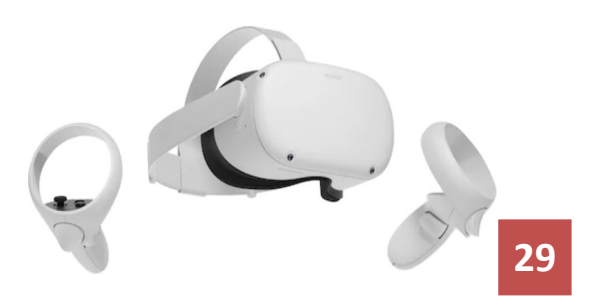

**Introducing Oculus Quest 2**

### **IN THIS ISSUE**

- 4 President's RAM
- 5 Meeting Report, Calendar and Birthdays
- 7 Profile: Judy Taylour, APCUG
- 8 The Day the Music App Died
- 11 Defy Desk
- 12 It's time to delete most of your apps
- 16 Kodak Mobile Film Scanner
- 16 How to Fix Outlook's Blank Email Bug
- 17 How to Fix Outlook's Blank Email Bug
- 18 True Image 2021
- 19 Great Ways To Combat Social Isolation
- 20 How to Write an Article in 20 Minutes
- 21 Echo Auto
- 22 PDF to Word Conversion
- 23 Amazon Sidewalk
- 25 Does Amazon Have Too Much Power?
- 26 Community Calendar
- 27 Cloud Storage vs External Hard Drive
- 28 Wyze Watch
- 30 Creating Poster Art from Photos
- 33 Hyperlinks Are Cool
- 36 Windows 10 Hidden Apps & Shortcuts
- 37 Windows 10 SIG, News & Digital Corner
- 38 Tips & Tricks for you Apple Gadgets
- 40 Q&A
- 42 Web Wonders

*"Members Helping Members" (since 1983)* 

#### Board of Directors

**2020-2021** 

**President** Phil Bock [president@lcace.org](mailto:president@lcace.org)

> **Vice President** Linda Busch [vicepresi](mailto:vicepresident@lcace.org)[dent@lcace.org](mailto:vicepresident@lcace.org)

**Secretary** Bobby Jacobs [secretary@lcace.org](mailto:secretary@lcace.org)

**Treasurer** Judy Dunham [treasurer@lcace.org](mailto:treasurer@lcace.org)

**Programs** Linda Rohlfing [programs@lcace.org](mailto:programs@lcace.org)

**Membership** J.J. Johnson [membership@lcace.org](mailto:membership@lcace.org)

> **Public Relations** Linda Koudelka [pr@lcace.org](mailto:pr@lcace.org)

#### Volunteers

**Webmaster** J. J. Johnson [webmaster@lcace.org](mailto:webmaster@lcace.org)

**Newsletter Editor**  Mike McEnery [editor@lcace.org](mailto:editor@lcace.org)

**Historian** Lester Larkin [historian@lcace.org](mailto:historian@lcace.org)

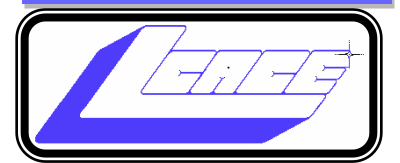

## Lake County Area

## Computer Enthusiasts

#### **c/o Group Ambassador**

"J.J." Johnson

#### **News Journal**

*The LCACE News Journal* is published eleven times annually. Members are encouraged to submit contributions which will be acknowledged in this newsletter. Send articles to [editor@lcace.org](mailto:editor@lcace.org) Permission is granted to reproduce any or all parts of this newsletter in other User Group publications, provided that credit is given to LCACE and the individual author (s). Logo designed on an Atari Stacy Laptop in 1989 by Dwight Johnson Jr.

#### **Membership**

LCACE membership is open to all individuals and families interested in personal computing. Annual dues are \$20.00 per individual/family. Applications for membership may be obtained at the monthly meeting, by request on the club hotline, and are now available on our web site at [http://www.lcace.org.](http://www.lcace.org/)

#### **Meetings**

LCACE meetings are usually held on Saturdays at the Grayslake Area Public Library, 100 Library Lane, Grayslake, Illinois. The meeting room opens at noon and the formal meeting begins at 12:30 p.m. All meetings are open to the public. Bring a friend!

#### **Newsletter Submissions**

Club members are welcome to submit classified ads, reviews, tips and other articles for publication, to our newsletter editor in Microsoft Word format (.doc). **Publication deadline is the 20th of the month for all ads and articles.**  Please do not use tabs or special formatting.

#### **Newsletter Advertising**

Ad rates per issue: Full page - \$25, Half page - \$15, Quarter page - \$10, Business Card - \$5. Discounts are available on advance purchase of multiple issues. Please send camera-ready copy and payment to the club address by the 15th of the month preceding publication. For more information on ad pricing, please call our Hotline. Ads are **FREE** to all paid members.

#### **Notice**

*LCACE WILL NOT CONDONE or knowingly participate in copyright infringement of any kind.* The *LCACE News Journal* is published by and for LCACE members. Opinions expressed herein are those of the individual authors and do not necessarily reflect the opinion of LCACE, the membership, the board of directors, and/or our advertisers.

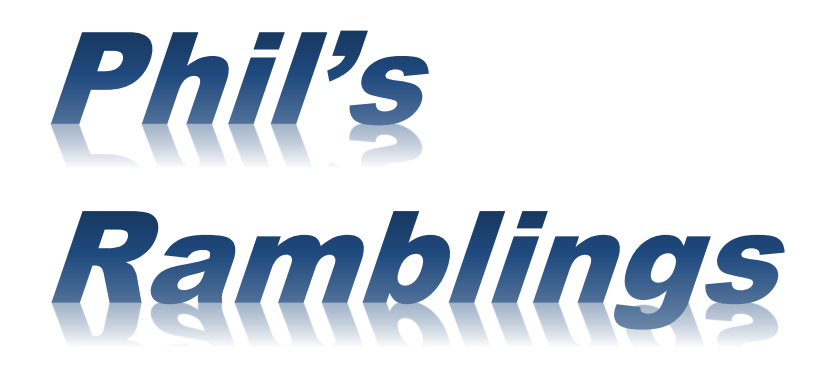

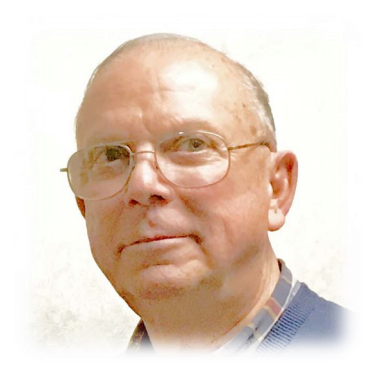

#### Hello, all….

We are making progress in Illinois and across the country toward our goal of "herd-immunity" protection against COVID-19, as vaccinations continue to rise, and new cases and deaths continue to fall. While some Americans are opposed to vaccinations of any kind and others are worried that the COVID vaccines were rushed into production and roll-out without sufficient testing, the success of these vaccines in reducing new cases (with minimal sideeffects) and continual monitoring & publication of the results should keep us moving toward the long-term goal as 2021 rolls out.

(Jon Rahm's unfortunate withdrawal from the PGA Memorial golf tournament this week may act as a wake-up call for fence-sitters to move ahead with COVID-19 vaccination. Rahm was leading the tournament by six strokes after three rounds of golf, cruising toward a victory that would have netted him close to \$1.5 Million. Although not explicitly stated in the news releases, it appears that he was not fully vaccinated – if at all – and was therefore required to undergo daily COVID-19 testing because of exposure prior to the tournament to someone infected by COVID-19. On Saturday, his COVID-19 test was positive, and he was forced to withdraw. Had he been fully vaccinated and past the 14-day waiting period, he would not have been tested and - presumably – would not have become infected. And, he would have had a large payday. While most Americans do not have the same opportunity as Rahm, the point is the same; failing to complete the vaccination protocol can have unexpected negative consequences – from the illness itself to a range of other scenarios.)

Not only is the current access to vaccinations a positive for our LCACE members and their families on a personal level, but this also brings us closer to meeting in person. Governor Pritzker has announced that Illinois is on track to fully reopen (Phase 5) on June 11<sup>th</sup>. Meanwhile, the Grayslake Public Library is in the process of upgrading their HVAC system, in part to improve filtration capability. Liz Barnett is keeping in touch with the GAPL to find out when

they will allow use of their meeting rooms; given these two positive events we can only hope that it will be soon.

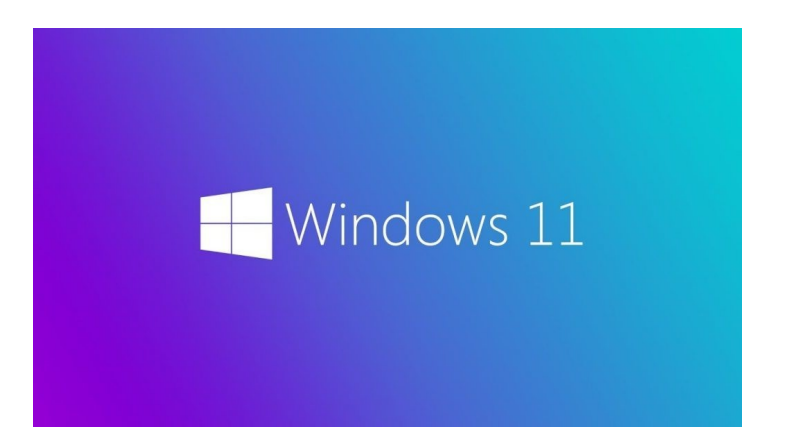

On the technology front, I'm starting to see mention of "Windows 11", a major overhaul to Windows 10. (Microsoft has not used the "Windows 11" moniker in public announcements about this pending update, but there is speculation by some tech writers that it will be a significant enough change from Windows 10 to justify a new name. They point to a quote from MS CEO Satya Nadella's keynote speech at Microsoft Build earlier this year, in which he called it "the next generation of Windows". Moreover, the invitation to the MS June  $24^{th}$  Windows 10 event says, "Join us on June 24<sup>th</sup> at 11 am ET ... to see what's next." Since MS does not typically start such events at 11 am ET, is that possibly a clue about a Windows "11" announcement?) Stay tuned….

Which brings up an interesting question…. How do you feel about the continuing changes to Windows 10?

In years past, we would buy a PC pre-loaded with the then-current version of Windows. We could use that PC with that version of Windows for as long as we liked – or at least until MS stopped supporting that Windows version. While there might be small feature upgrades from time to time, most upgrades had to do with security or efficient operation of the software. So, after the initial learning curve, we were *(Continued on page 5)* good for years to come. (Take Windows 7 as an example. Those who did not want to upgrade to Windows 8, 8.1 or 10 did not have to. They could continue to use Win 7 until the MS end-of-life cutoff. No new learning curve, no loss of features they like, no incompatibility issues with other software, and so on.)

While the twice-a-year major updates to Win 10 have not been the equivalent of a new OS, they have required constant re-learning of features and processes. Has that been a positive for you, or a negative? Please let me know how you feel about this, via email to *president@lcace.com*. I'll summarize your responses in a forthcoming newsletter. Thanks!

Enjoy the summer!

**Phil**

## Windows Clipboard Secrets Revealed

*By Bob Woods*

I am sure you have noted that while Microsoft eventually gets around to including free functionality accessories, the freebies often leave a bit to be desired. A shining example is the built-in clipboard. It's there to use, but until recently only gave you one shot and doesn't save anything between reboots. When having to do multiple copy/paste routines, many of us have turned to freeware or shareware to overcome the built-in clipboard limitations.

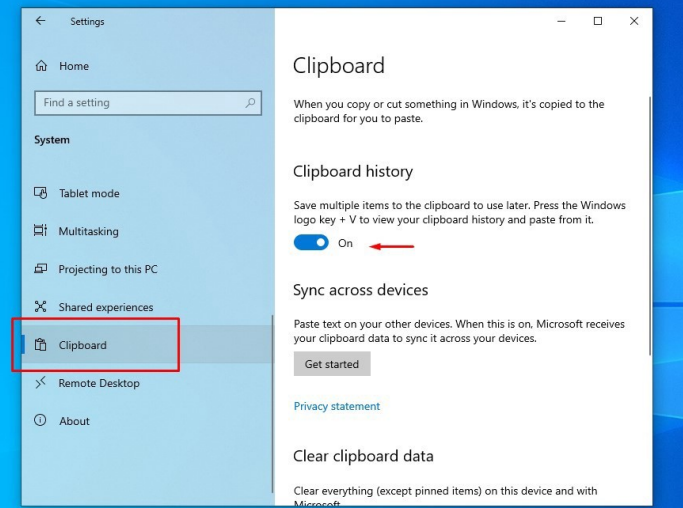

Several years ago, I purchased a license for the excellent clipboard extender Clipmate by Thornsoft (http://thornsoft.com/). Clipmate has many features including saved clipboard contents, editing of the clipboard contents, and the ability to create folders for different clipboard content. But it isn't free, costing \$35.00. However, there are times where I just need to do a few quick copy/paste inserts. On those occasions I will not launch Clipmate, just use the Windows clipboard.

Somewhere along the line, Microsoft has given the built-in clipboard a history lesson. The clipboard can now hold 25 items. That includes text, images, and content from browser pages. But the history functionality is not turned on by default. You must opt to add this feature. To do that hold the Windows key and tap your v key (a Windows hotkey combination). A onetime pop up will open asking permission to turn on the clipboard history. From then on when you do a Windows key + v key a clipboard pop-up window will open allowing you to select from contents in the clipboard. Each saved item will be in its own small window within the clipboard window. At the right of each window, the ellipsis (three dots) will allow you to delete a saved item, pin it which saves it even if you clear the clipboard or restart, and to clear all.

An article at [https://techplugged.com/how](https://techplugged.com/how-to-clear-clipboard-on-windows-10)-to-clear[clipboard](https://techplugged.com/how-to-clear-clipboard-on-windows-10)-on-windows-10/ describes multiple ways of clearing the Windows clipboard.

I have found that just opening the clipboard pop up with Windows key + v key and selecting to clear all to be the easiest for me. However, if you only occasionally use the clipboard, you might forget the hotkey shortcut. Setting up one of the methods from the Tech Plugged article might work better for you.

A further update to clipboard functionality is in testing to be released in a future Windows update as discussed in an Infopackets article at [http://](https://www.infopackets.com/news/10797/windows-10-cut-and-paste-get-overhaul)

INFOPACKETS | Sisential Science and Technology News featuring

[www.infopackets.com/news/10797/windows](https://www.infopackets.com/news/10797/windows-10-cut-and-paste-get-overhaul)-10-cutand-paste-get-[overhaul](https://www.infopackets.com/news/10797/windows-10-cut-and-paste-get-overhaul) .

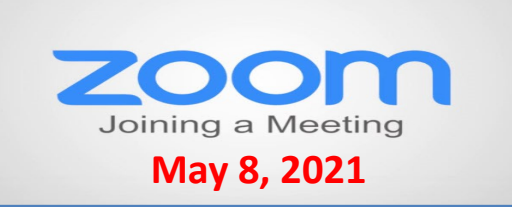

#### **Membership Chairperson Report**

**Members** Meeting Attendees: 14

#### **THANKS FOR JOINING**

#### **THANKS FOR RENEWING None**

#### **THANKS FOR VISITING**

John Hirsh Judy Taylour

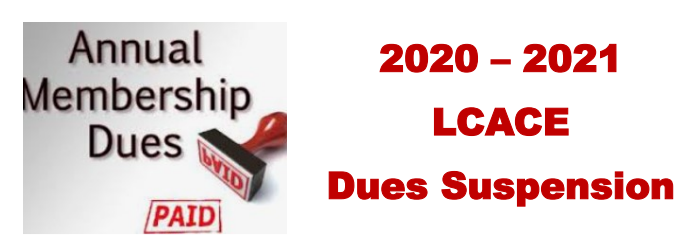

Because of our COVID-19 pandemic, we were unable to host our traditional LCACE summer picnic in July. The manager at our State Bank of the Lakes has informed us that their meeting room will not be available for our planned 2021 Holiday Party. As a result, we will not be incurring expenses this fiscal year for these two major events. Given that we currently have a reasonable balance in our treasury and realizing that this pandemic may have created a financial hardship for some of our members, your Board of Directors has voted to suspend dues payment for this fiscal year.

For those who have already paid their 2020

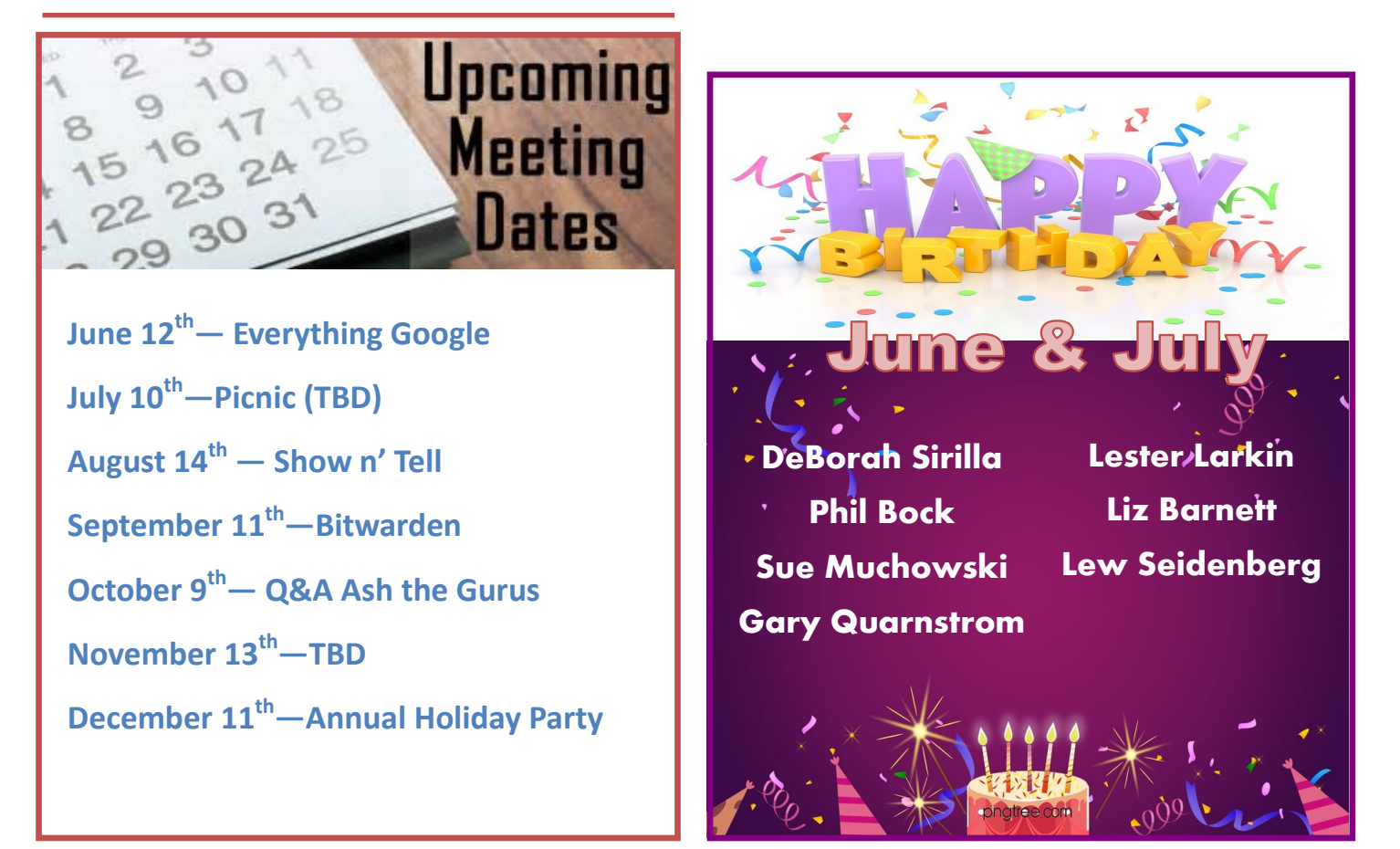

## **Everything Google**

#### *June speaker Judy Taylour*

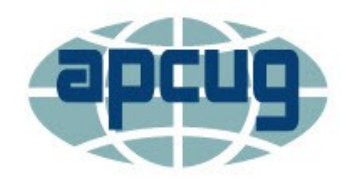

**Region 10 Advisor**

 $\Rightarrow$  California

**Region 11 Advisor**

- $\Rightarrow$  Idaho
- $\Rightarrow$  Washington

**International Advisor**

- $\Rightarrow$  Australia
- $\Rightarrow$  Canada

**Acting Adviser Region 1**

- $\Rightarrow$  Connecticut
- $\Rightarrow$  New York

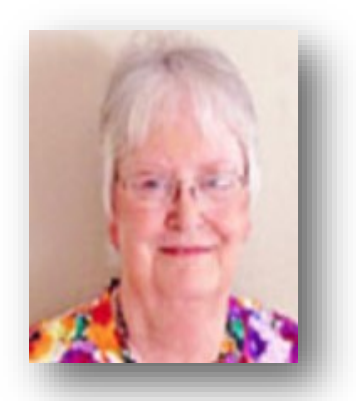

Judy is a 30-year member of the SCV Computer Club where she serves as president, editor and webmaster. She is also co-facilitator for the Southern California Regional User Group Summit (SCRUGS), a group of technology clubs in Southern California that have gotten together quarterly for over 20 years to share ideas and presenter information, solve problems, etc.

She has been involved with APCUG since 2003 and has served as BODA chair for over 10 years. Judy has given numerous presentations at APCUG's annual conferences, local technology clubs, and webinars via APCUG's Speakers Bureau. She holds various positions in APCUG.

Judy is a proponent of lifelong learning. She taught adult education tech classes for 22 years through her local high school district and has been a member of the Pierce College Computer Applications and Office Technologies Advisory Committee for 15 years. The committee meets annually to suggest courses for the next school year.

She was an active participant in the Southwest Technology & Computer Conference for 23 years and served as chair or co-chair for over15 years.

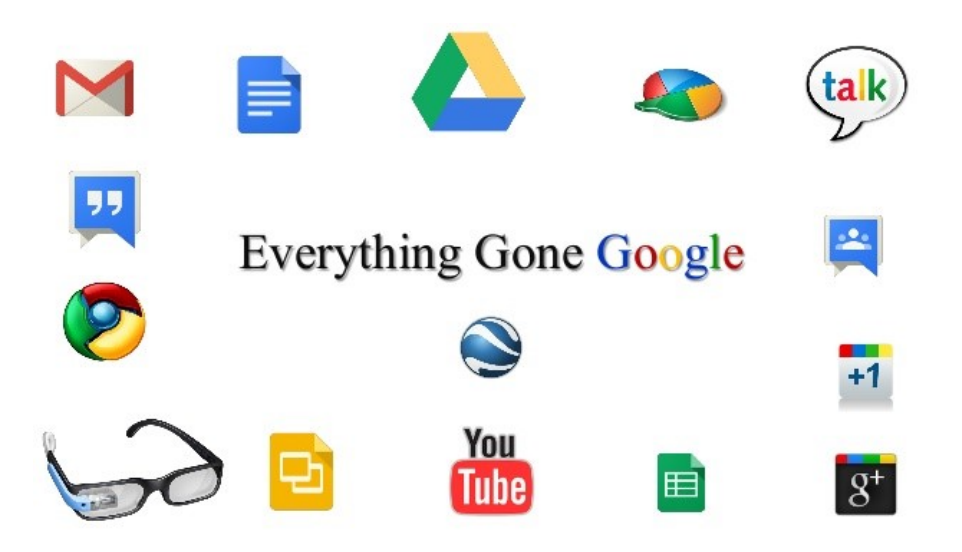

## The Day the Music App Died

**Google's Play Music app is gone on some Android devices, and soon will be completely gone**

*By John Krout*

#### **INTRODUCTION**

I am a music collector. I have a large collection of audio CDs; roughly 1,600 songs are on the micro-SD card in my Samsung Galaxy S10 phone. I bought that phone in late 2019, and my carrier recently upgraded the phone's Android OS to version 11.

I started my Android experience on a Galaxy S5 phone, which I still own. That phone runs Android 6. I also own two Galaxy tablets, a recently purchased S5e running Android 10, and a much older A model running Android 8.1.0.

On February 1, 2021, I started the Play Music app on my Galaxy Tab S5e. The app displayed a screen stating that Play Music is "no longer available". The same announcement recommended installing the YouTube Music app.

You can see that screen in **Illustration 1**.

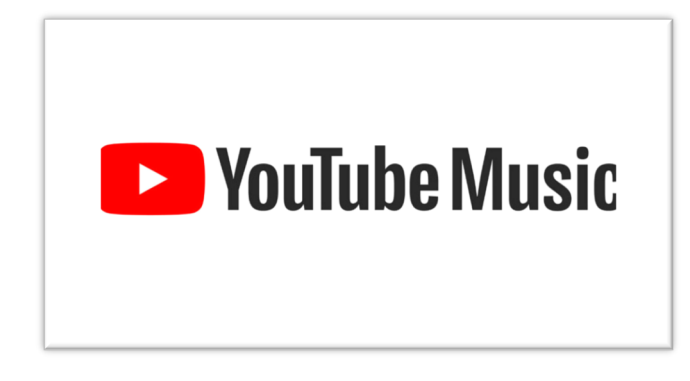

#### **WHY I WON'T USE THE YOUTUBE MUSIC APP**

YouTube is owned by Google. The intent of the YouTube music app is to play music stored "in the cloud".

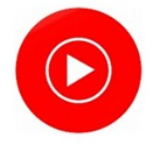

**Google Play** Music is no longer available

You can still transfer your library, including playlists and uploads, for a limited time

MANAGE YOUR DATA

**TRANSFER TO YOUTUBE MUSIC** 

There are three reasons why that cloud storage approach is not ideal for me.

First, that network-intensive method is a classic way for a dedicated fan of music to run into the ceiling on cell network data usage very quickly each month, with financial penalties for exceeding the ceiling, if your carrier contract has such a limit.

Second, despite claims that music stored in the cloud is available wherever you go, there are vast stretches of the US where data service is minimal or is completely absent. Drive through any mountainous area and that becomes

obvious very quickly. With 5G, which has a much shorter range than 4G, that problem will be even more acute. The mountains will be the last place carriers build the extra towers necessary to make 5G work on every mile of interstates. Don't count on that to happen on other mountain highways in the next ten years.

Third, there is a privacy issue. Music stored and accessed in the cloud is an invitation for the cloud storage provider to learn about one's music preferences and monetize that knowledge, such as through endless ads.

#### **WHAT GOOGLE DECIDED TO DO**

I went to my desktop computer and googled the status of the Play Music app. I learned that, in 2020, Google announced that the company would no longer support the app as of December 3, 2020.

That end of support, by itself, does not cause the app to stop working. I use the Play Music app daily on my S10 phone. So far, the app still works just fine.

The fact that Google **disabled** the Play Music app on my Tab S5e tablet was quite an unhappy surprise. Even with the music indexing quirks in Play Music, which I wrote about a couple of years back, the Play Music app was reliable and reasonably easy to use.

I surveyed the fate of the Play Music app on my other Android devices. On the S10 phone, running Android 11, the app can still play my music collection stored on the phone. On the S5 phone, running Android 6, the app can still play my music collection stored on the phone. On my Galaxy Tab A, the app acted like the app on the Tab S5e, displaying the no longer available screen.

I expect that the end is near for the Play Music app on my current S10 phone and my old S5 phone.

#### **THERE ARE MANY OTHER MUSIC PLAYER APPS**

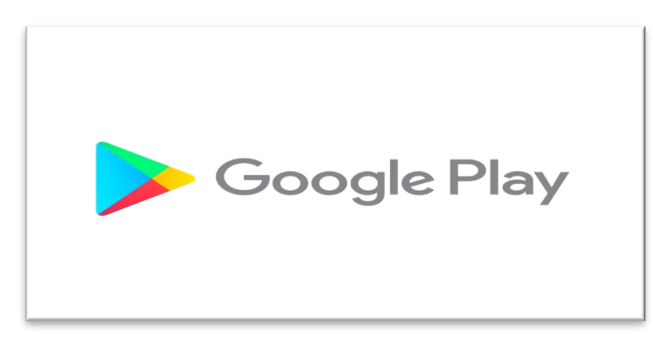

Of course, I went to the Google Play Store and looked for music player apps. That category is a huge, bewildering forest. The Play Store app recommended some alternative searches, including "music player no ads", so I tried that. Ads are another unwelcome use of cellular network data.

For each app, I looked at the review rating average, the number of reviews, and the total number of downloads. I also made sure that each was capable of playing music stored on the phone, not in the cloud.

**Musicolet** has been downloaded 5 million times and has a 4.7 rating average in almost 120,000 reviews. That is a very strong rating average. So I downloaded that app on my Tab 5e.

*(Continued from page 8)* When I started the Musicolet app and worked through its setup steps, I learned that it has one feature I liked immediately. The app provides the option to specify one or more particular folders on the phone or tablet in which to find sound files. I chose the folder on my micro-SD card where I parked my 1,600+ songs (1,637, according to Musicolet). The advantage is that, unlike Play Music, the app will ignore my voice memos that are stored in a different folder. Play Music app automatically threw in all my voice memos, which are far less entertaining than my music.

> Musicolet also offers a feature to play songs in random order, sometimes called Shuffle Play, just like the Play Music app. I use that constantly so that my music sounds like an FM progressive music station in the 1970s. I have other music on my phone as well, from the 1950s through the 2000s.

Another ad-free music player app with just about the same attractive stats is **Pulsar Music Player**. This one claims to support use on car sound systems via Android Auto.

Most sound systems in recent cars already provide Bluetooth capability. If you only want to access phone or tablet music, and you do not have the Android Auto feature in your car, you can play music from your phone on the car stereo via Bluetooth. Android Auto offers other advantages.

#### **THE BOTTOM LINE**

I hope other app publishers do not follow this disappointing Google precedent. When support is ceased, let the user base continue to enjoy the capabilities of the app, at least until an Android OS update breaks the app.

**ABOUT THE AUTHOR**: John Krout has been writing about creative uses of personal computers since the early 1980s. He worked for decades as a C and C++ developer for contractors of several federal government agencies. After more than a decade as a documentation writer for one such agency, he quit in April 2020 and now writes whatever he wants to. He resides in Arlington VA with his son, many computers and cameras, and too many cats.

*John Krout, Writer/Presenter, Potomac Area Technology and Computer Society* 

*www.patacs.org, krout75@ yahoo.com*

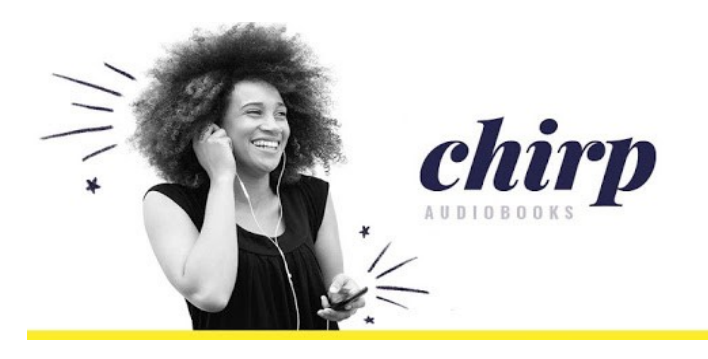

Greetings all,

I've mentioned podcasts before in this column as a way to stay informed without reading dozens of other articles or surfing the web. Although I would recommend it to anyone, I find that its not something I do much at home but would like to do more.

Today, for those of you that prefer to listen as opposed to read, I'd like to share an app that I ran across in a Facebook ad. Everyone has heard of Audible, the monthly audio book club that's been

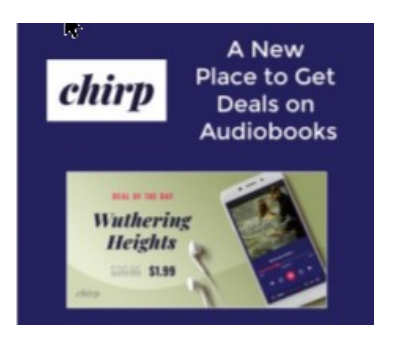

owned by Amazon for a while now but have you heard of Chirp?

Chirp is an audio bookstore only. You can't buy a paper book on this site nor download a digital version. Additionally, it's not a monthly subscription club either. I had my buddy who is an avid book reader (mostly digital these days) to check it out for me. He was very impressed. He downloaded the app and found a cheap, yet recent book that he was looking to read and instead bought the audio book.

While I have rarely listened to audio books, it's my understanding that whoever has been chosen to read the book to you is arguably the most important aspect of audio books.

The selection appears to be excellent and the deals to be had are equally impressive and the book is yours to keep. Obviously you'll need an account and the app but then it should be smooth sailing (or listening if you prefer). Take a look and see what you think here.

Well, if ever you were interested in cryptocurrency, there

### *Rick Janowski*

#### *President .Milwaukee Computer Society*

are no shortages of choice. Bitcoin exploded recently when Elon Musk said he would sell cars using the virtual currency and this

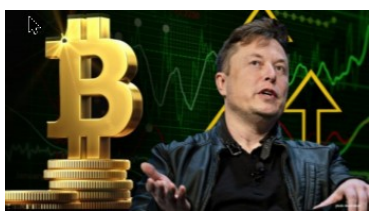

week the market fell when he said he would no longer continue due to environmental concerns. The IRS has been trolling for cryptocurrency for the last couple of years and governments around the world troubled by the potential devaluing of their own currencies.

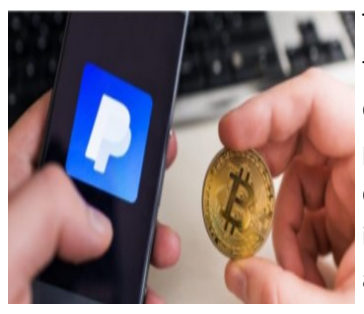

That said, PayPal has entered the game recently by offering a way for you to purchase fractional shares of four different currencies including, I believe, the new and popular Dogecoin. So if you like playing the lottery

and want to spend your hard earned money for some virtual play money, I'd start with PayPal.

Moving along, I'd like to put in a plug for Apple TV+. I'm pretty sure you can download the app on any smart device like Roku or Google TV for a relatively inexpensive monthly fee or

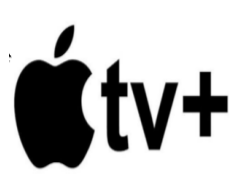

possibly a free trial. I am a fan of Ted Lasso whose second season is coming mid-July or so. I recommend it.

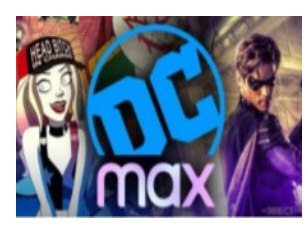

I can't recall if I've mentioned this previously but if you are into the superhero genre of movies, HBO has plenty. DC comic book movies are owned by them and the Zack Snyder's

remake of Justice League is one of the best I've seen. Ok, that's all I got for now so we'll talk more on Saturday. Take care,

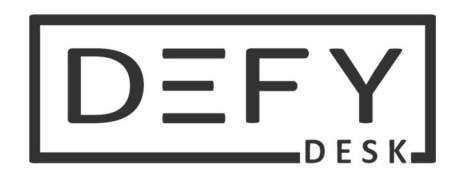

## **Don't Just Sit There!**

(At the computer, that is)

*By Keith Connes,*

Oh, my aching back!" Not a very original thought, but that's what used to go through my mind every time I would get up from my office chair after a long session at the computer. Note that I said used to. Not anymore. Understand, I've had chronic low back pain for decades and I don't expect ever to be totally free of it. But that special ouch that comes from a lengthy computer session became history the day I began to use a standing desk. That's right, literally the very day I changed my work habit at the computer.

A standing desk is a collapsible desk that you set on top of your existing desk. You place your monitor and keyboard (or laptop) on it, along with your mouse and other work-related equipment. Then you raise the entire work surface to a height that allows you to stand and type comfortably – or dictate, if you use speech recognition software, as I do.

The manually operated standing desks generally have a hydraulic piston that enables them to be raised quite easily. Electrically powered models are also available.

Even if you don't suffer from back pain, it's good to be able to stretch your legs after sitting for a while and continue your work while standing. You can alternate between sitting and standing as often as you want, and the chances are you'll feel a lot better for it.

I purchased my standing desk on Amazon from a seller named Defy Desk. The desk's surface is wood, painted black, measuring 32" W x 22" D. when collapsed, it adds 2.5" of height to the desk on which it sits. While some standing desks are raised to a variety of pre-set heights, my desk an be set at any height up to its maximum of 15.5". That maximum is just right for me at my height of 5'6", so if you're taller you might want a model that raises to a greater height. One drawback to this desk is that I really have to press hard to get it to start down to the collapsed position and then I must keep a firm grip on it to keep it from making a crash landing. I don't consider this to be a big deal, even though at 92 I don't have bulg-

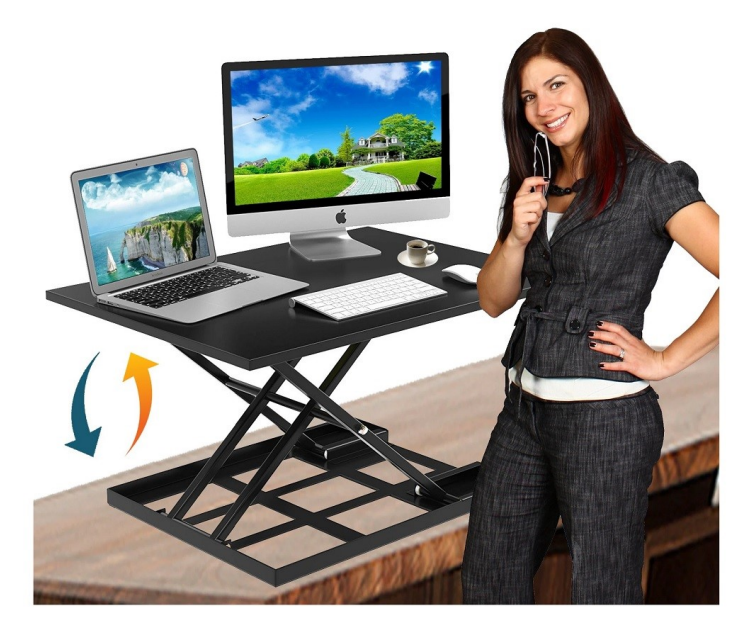

ing biceps (actually, I never did). Other models might deescalate more tamely and if that's a major concern you might want to pop for an electrically operated desk.

The price I paid was \$139, but similar or possibly identical models have sprung up on Amazon prices a slow as \$99. These are all 1-tier desks, meaning that they have just one surface. Some companies offer 2-tier models consisting of a large surface for one or even two monitors plus a smaller lower surface for the keyboard. The Mount -it! Brand is available as an electric two-tier desk for \$240. Staples sells a manual 27" 2-tier desk for \$250 and a 35" version that has been on sale for \$200.

Probably the best-known company for this type of product, tanks to its TV ad campaign, is VARIDESK, which offers free delivery plus free return within 30 days if not satisfied. Their smallest model, a 1-tier desk specifically for laptops, measures 30" x 10.75" and costs \$175. Their 36" 1-tier and 2-tier manual models are priced at \$395 and their 36" 2-tier electric version is \$495.

So, as you can see, a lot of choices are available, at prices ranging from about \$100 to just under \$500. There is the

old saying that you get what you pay for, but for me personally, my standing desk at the lower end of the price spectrum is perfectly satisfactory; and most important, it is making a significant difference on the way my body feels during my time spent at the computer. And that, as those as say, is Priceless.

#### **Keith Connes**

Member, The Computer Club, FL

www.scccomputerclub.org/

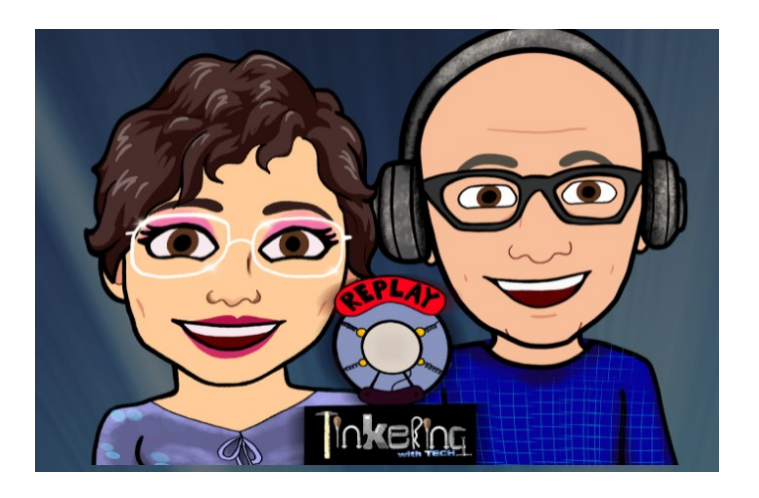

## Photo of the Month

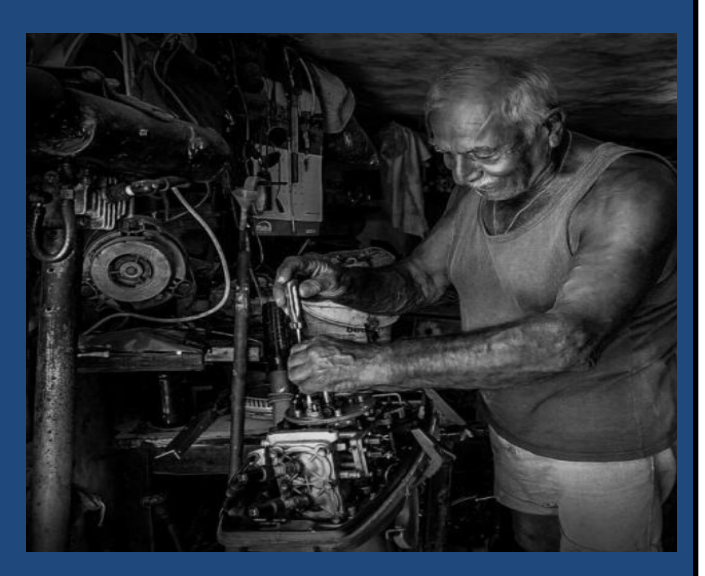

He is a hobbyist boat fitter. Nothing else to do with his retirement except spend his time in this shed and repair boats for friends and family.

### **It's time to delete most of your apps**

Unused apps on your phone co do more harm than simply taking up space.

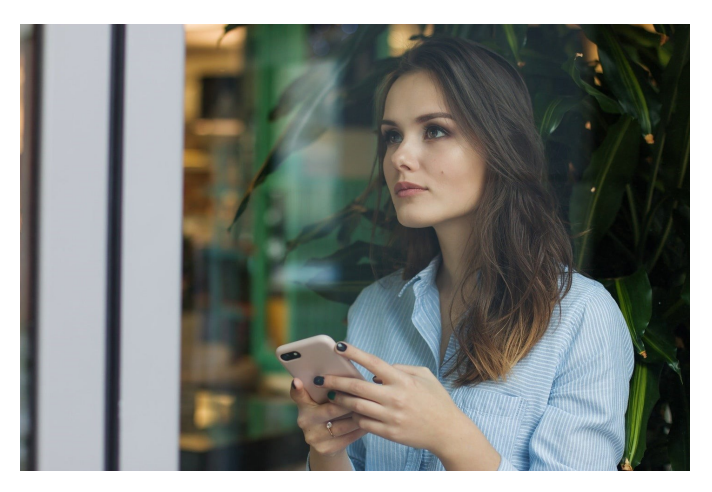

"This is a catastrophe," my wife said—slightly horrified—as she swiped through page after page of apps on my phone. "Why do you even have most of these?" It's a good question.

It's hard to believe that just 13 years ago, the App Store icon showed up on the iPhone. It debuted with just 500 apps total, but that number has grown to roughly 2 million. It's an embarrassment of riches when it comes to applications, but some of them are, frankly, kind of embarrassing. Unless you're meticulous about your phone maintenance practices, there's a good chance you're toting around more apps than you need—and it could be harming your overall smartphone experience.

This is a perfect opportunity to head into your smartphone (this goes for Android users, too) and clean out some of those ill-advised downloads from the past decade. Yes, this means parting ways with that fart sounds app.

#### **How did we get here?**

A 2018 report found that the average person launches roughly nine apps per day and interacts with roughly 30 apps over the course of a month. That agrees with a 2015 study by [Nielsen,](https://beta.techcrunch.com/2015/06/11/time-spent-in-apps-up-63-percent-over-past-two-years-but-apps-used-monthly-shows-little-change/?_ga=2.25687421.1572600375.1531233072-1370757704.1528990355) which found that typical smartphone users used roughly 27 apps over the course of a month. That means the average person needs little more than a single page of apps for normal usage. But deleting them can be hard.

The concept of "[digital hoarding](https://www.recode.net/2015/11/10/11620546/the-coming-cure-for-digital-hoarding/)" is still mostly a col-

loquialism at this point, but the idea that a large quantity of apps and data prevent us from effectively finding and utilizing utilities that are actually useful becomes painfully apparent when scrolling through page after page of superfluous downloads. And the underlying mechanism for keeping them around likely touches on the brain's ability to create [illogical,](https://onlinelibrary.wiley.com/doi/pdf/10.1111/sjop.12239/)  [emotional attachments](https://onlinelibrary.wiley.com/doi/pdf/10.1111/sjop.12239/) to things we think we might need later. Breaking the connection is hard, but has tangible benefits.

While cleaning up your apps will make your phone more appealing to use and look at, it can also make it more secure. Old apps that no longer get updates or that you haven't updated in some time because you never use them [can harbor serious security](https://www.tomsguide.com/us/old-phones-unsafe/,news-24846.html) 

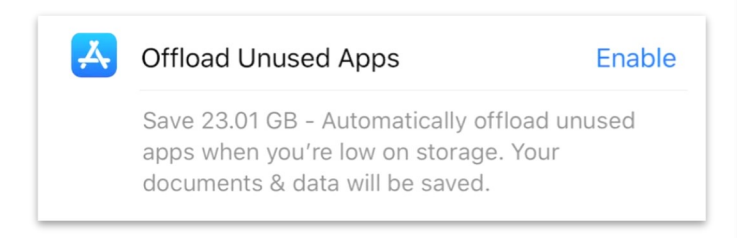

[flaws.](https://www.tomsguide.com/us/old-phones-unsafe/,news-24846.html) Those are mostly edge cases, but imagine how bad it would feel to endure a hack because of a novelty sound effects app you downloaded to rag on your friends.

#### **See what apps you really use**

A quick flick through your apps will likely reveal a few old zombies that you haven't opened in months or years. That app you downloaded to sync up to a camera you lost on vacation two years ago? That app that shows you what your face would look like if you were an old man, which was fun for about three minutes and then you never used it again? They can go.

The iPhone has an automated way to kill apps that you don't use anymore when it needs to free up space on your device. Go to settings > General > iPhone Storage and it will give you an option called "Offload Unused Apps," which automatically deletes apps you don't use regularly, but saves the documents and data that go with them. As a true app slob, I discovered that this option would save me more than 23 GB.

#### Find the apps hogging your storage

Some apps take up a lot of space all on their own. Games with fancy graphics like PUBG, for instance, can claim gigabytes worth of space on your built-in storage. Some smaller apps, however, will grow as they accumulate data. Photo, video, and audio edit-

*(Continued from page 12)* ing apps are notorious for this kind of bloat because they store versions of the original media inside them. Other apps like social networks will continually build up stored data until you go in and clean them out periodically.

> Going into Settings > General > iPhone Storage will also give you a running tally of how much space each app is taking up. Clicking into a specific app will tell you how much storage is dedicated to the app itself, and how much is dedicated to the documents and data it has accumulated. Selecting "offload app" will remove the application, but keep the data so you can

#### ALLOW FLICKR TO ACCESS Photos Read and Write  $\rightarrow$ Camera Siri & Search Search & Siri Suggestions **Notifications**  $\left\langle \right\rangle$ Badges, Sounds, Banners Background App Refresh  $\binom{n}{k}$ **Cellular Data**

re-install it later and pick up where you left off.

For Android users, the process is slightly different. Try going to Settings, Apps & notifications, and then App info to see a list of your apps and their sizes.

#### **Delete the apps that track you the most**

The year 2008 was a different time for app users. Most people didn't consider the fact that a simple flashlight app or [a powerful social network](https://www.popsci.com/everything-facebook-knows-about-you/) might do everything in its power to try and track you and gather up enough information to create a *Westworld*-style robot in your likeness. Now, of course, we know how naive that sounds.

Unfortunately, there's no dead-simple way to find out what kind of tracking apps are performing as you tap away. Going into the Settings page in iOS will give you a running list of all the apps you have on your phone, and simple indicators about which aspects of your device they can access. It's a good practice to go in and turn off location access—or at least switch it to "while using the app" to prevent it from keeping tabs on your location at all times. (A subsequent version of iOS introduced an option that allows an app to access your location one time during set up and then ask you for permission every subsequent time; and [iOS 14.5 also unveiled](https://www.popsci.com/story/technology/ios-update-security-app-tracking-privacy/) a brand-new feature that allows you to "Ask App Not to Track.")

Another option is to go to Settings, then Privacy, then Location Services. There you will see in one place a long list of applications, and the location permission level you have granted each. Google introduced a [feature](https://blog.google/technology/safety-security/automatically-delete-data/) that automatically deletes the data that it collects about you after a certain amount of time. It's a feature you may want to enable, even if the company says that cutting the amount of data the company has about you may affect its ability to serve you relevant ads or show you suggestions for local businesses when you do a search. The easiest way to do that is to sign into your Google account on a desktop, click on your Google account icon in the upper right corner, then Manage your Google Account, then look for Activity controls in the Data & personalization area.

And to manage your apps and location on your Android phone, try going to Settings, then Location, then "App access to location."

In short, it's a great time to prune the applications on your phone. Your life will go on without the app that makes your photos look like oil paintings. Promise.

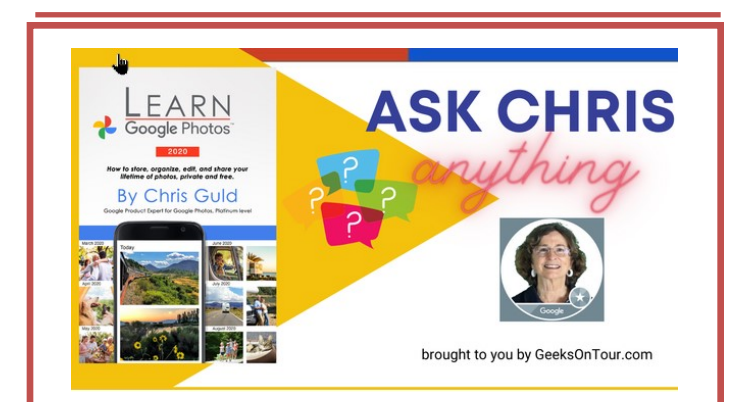

Do you have questions about Google Photos? Well, we have answers! On Monday, May 17 at 3pm Eastern time, we will be live on YouTube and Facebook answering those questions. Chris wrote the book on [Google Photos.](https://clicks.aweber.com/y/ct/?l=5GITu&m=JauNW8QkFL6OeH&b=V.Evgb.pSvyfIK_VhR44Wg) You can submit questions by replying to this email, or if you join us live, you can ask questions in the chat.

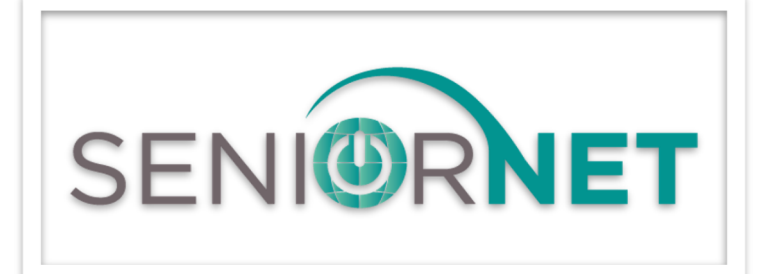

**The New SeniorNet**. People need to connect with others and stay engaged to thrive. SeniorNet has a mission to help build connections between people and introduce them to technologies that can significantly decrease isolation and increase the quality of life. You can also find it at [www.seniornet.org.](https://ccokc.us17.list-manage.com/track/click?u=d841a19aa7d888865daec301e&id=6e31330808&e=0f6caefa99)

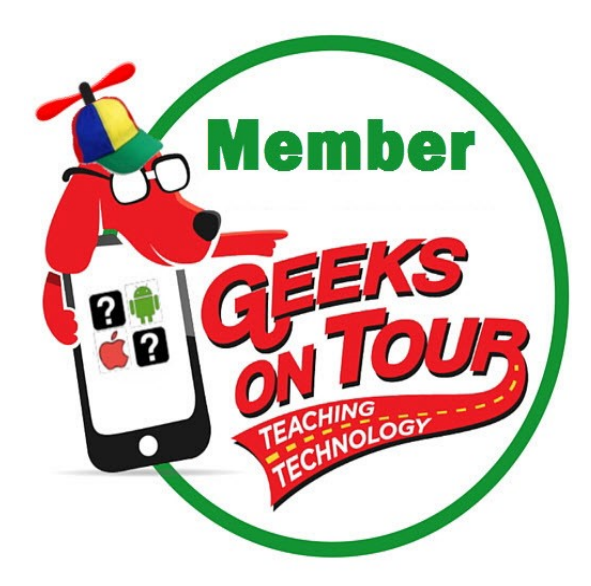

Chris and Jim Guld from [GeeksOnTour.](https://geeksontour.com/classes/)com have over 100,000 photos and videos and they use Google Photos to keep them organized. Most of the photos were taken with their smartphones, but many came from older digital cameras and also old family albums, prints and slides. They can show you any photo from their life in seconds, and they don't even need their computer to do this.

Google Photos is making some major changes in 2021. Here's our take

#### **[Google Photos 2021](https://geeksontour.com/seminars/seminar-google-photos-2021/)**

Here are all the materials (slide show, articles, and videos) that you can read/watch at your leisure.

#### **[Geeks On Tour Classes](https://geeksontour.com/classes/)**

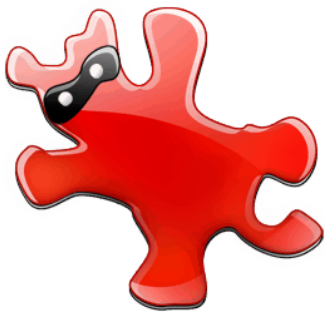

**Thoughts from a Clicker**

# IframView

Last week at one of my Zoom meetings, someone asked me if I had ever used IrfanView, an image viewer, and editor. I replied that it was one of my go-to programs about ten years ago. This chance remark gets me thinking about some of my computing experiences over the years. Technology has sure changed a lot. One of my first computer memories was when I was still in high school and UNIVAC was in the news. No one had any idea what the thing was good for. The census used one to somehow make counting the population easier. It was a different world back then and nobody much cared about a machine that was bigger than the family car and needed a special air-conditioned room.

One thing that interested me was the Texas Instruments pocket calculator. My daddy was a feed salesman and

the company that he worked for provided him with one of these expensive machines. I remember him getting it out to show us how he could add 2 and 2 without making a mistake.

When I joined the Navy, I had my first experience with using a computer. I got to run the keypunch machine. If I made a mistake, a ship could easily get 10,000 pounds of butter instead of 1,000. Back then, the Navy paid us in cash. In later years, our paychecks were an IBM computer punch card. Now, most employers don't even issue checks. It's all done electronically.

In the late 1970s, computers started to catch on. IBM was the company that created the home market. Their 8086/8088 weighed about 30 pounds and had a whole megabyte of random-access memory. It blazed along at a speedy 4.77 MHz. Other companies that built computers soon started advertising themselves as IBM compatible. If you worked for IBM, you were required to wear a tie.

This is also the era when many of us hobbyists started building our first computers. Zenith Heath Kits were all the rage. They didn't work any better, but we were smarter because we built our own.

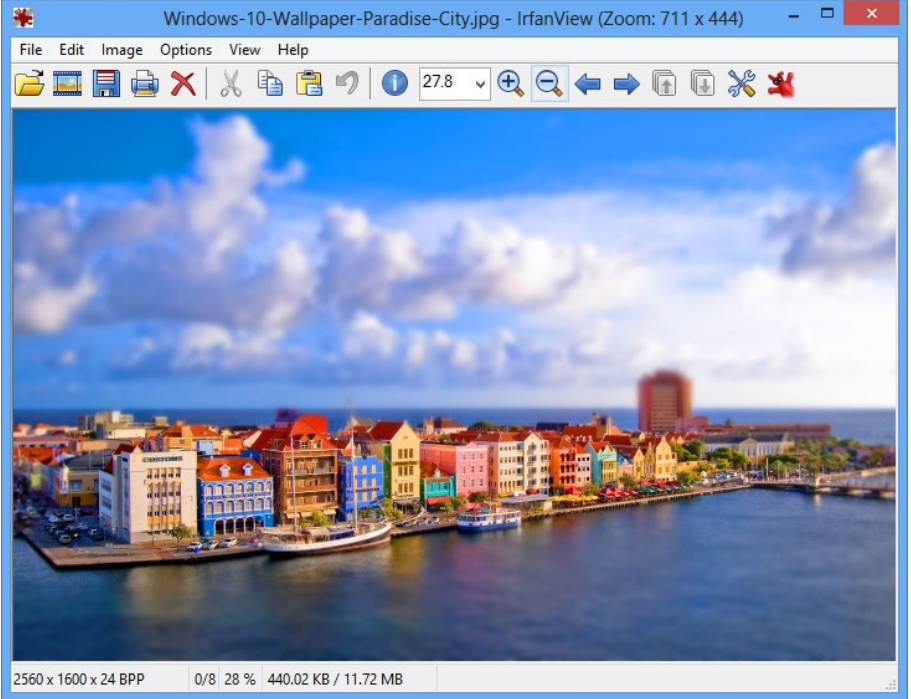

The operating system of choice in those days was PC-DOS. There were many other ones, but the home market was mainly CP/M or one of the DOS systems from Apple, Atari, or Commodore. In the early 1980s, a fellow you may have heard of buying an operating system called 86-DOS which was also known as Q-DOS (for Quick and Dirty DOS). Bill Gates later renamed it to MS-DOS for the company that he founded.

I'm pretty sure that Microsoft is still in business today.

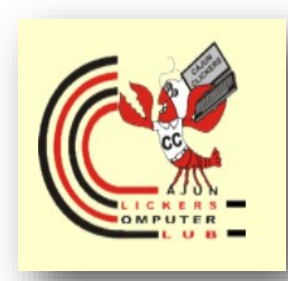

*By Tiny Ruisch* Vice President, [Cajun Clicker Computer Club](https://www.clickers.org/) February 2021 issue CCCC Computer News [www.clickers.org](https://www.clickers.org/)

## **Kodak Mobile Film Scanner**

**Digitize your film and slides with this foldable scanner.**

*By Jasmine Blue D' Katz*

I am always looking for the purrfect way to scan in those old negatives and slide that we have collected back in the days.

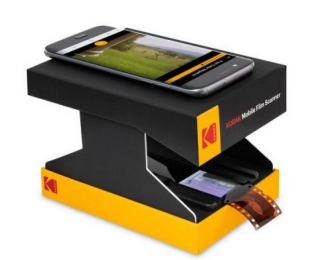

Now I have found a way to use my smart phone with a collapsible film scanner that also comes with an app for editing and make my photos pop. If you do not want to invest in a full photo scanner or pay for expensive services, then this may be the scanner for you.

The Kodak Mobile Scanner supports three compatible film types (35mm Color Negatives, 35mm Black and White Negatives and 35mm Color Slides) and the app has over 10 editing options. The scanner is illuminated by a LED backlight.

Just by putting my smartphone of the top and a click to turn my old photos into digital photos in seconds. Resolution will vary depending on the slide or negative and the quality of your smartphone camera. The main tip is to adjust the focus functionality of your smartphone. The Kodak Mobil Scanner app lets me control everything and edit image on my smartphone screen.

My film strips just slide into a slot positioned directly on top of the LED backlight. Using an old-fashioned manual feed  $-$  i.e., my paws  $-1$  push the film strip until the image is aligned on the preview display on my smartphone screen. Tapping the screen to focus the smartphone camera and use the app's auto ad-

> **All in One App** Scan, Convert, Edit, Save and Share Directly From Your Smartphone Or Tablet

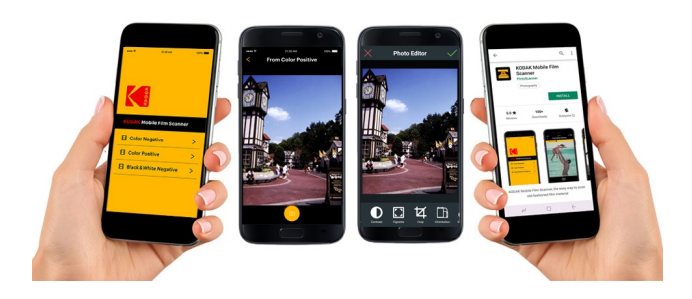

justment, while a single slider allows for manual adjustment to the color before shooting.

The app editing tools include cropping and allows me to adjust the orientation (horizontal shots will need to be rotated). The app also includes filters, exposure, saturation, sharpness, warmth, and a hand full of other editing tools.

The software works with Android and iOS system, but you can use other film scanning apps it you prefer. I don't plan on winning any contest with the scanned photos, but it was a quick way to get old family photos from relatives who have photos in the photo album, picture frames and attics that wish to get copies of when I visit them.

The Kodak Mobile Film Scanner, retails for around \$40 thanks to the cheap cardboard construction and – outside the AA-powered LED and no fancy technology inside.

## **How to Fix**

## **Outlook's Blank Email Bug**

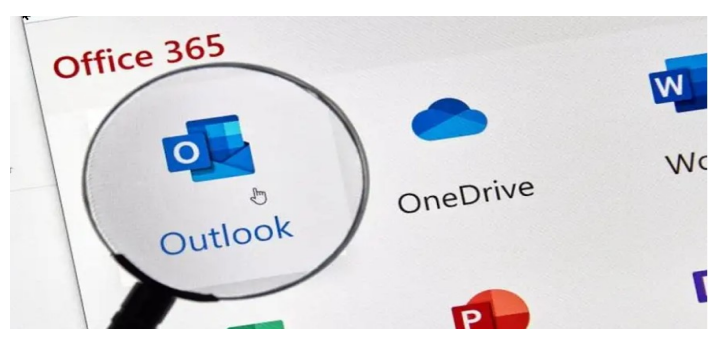

Microsoft is rolling out an Outlook update to fix a strange bug for Microsoft 365 users that's causing email text to disappear as it's typed and incoming messages to show up blank. In other words: a productivity-killing nightmare, whether you rely on Outlook for work or for fun.

While Microsoft says the bug is confined to the Outlook desktop client, some users have also reported issues with blank messages and disappearing text on the web and mobile versions. Luckily, Microsoft's says it identified the issue and it released a patch

#### *(Continued from page 16)*

early Wednesday morning to fix it. According to the latest [Microsoft 365 service bulletin](https://portal.office.com/servicestatus), "the fix has been applied to all affected environments," and the patch is available now for everyone.

Some Outlook users may already have the patch installed thanks to automatic updates, but you can check for and install the patch manually:

- 1. Open the Outlook app.
- 2. Go to **File > Office Account > Product Information**
- 3. Select **Update Options > Update Now.**

4. Let the update install. You'll see a **"You're up to date!"** message when it's done.

5. Close all other Microsoft 365 apps, then restart Outlook.

You can also install the patch through the Microsoft store on Windows 10:

- 1. Close all Microsoft 365 apps
- 2. Open the Microsoft Store app on your PC.
- 3. Click on the **"..."** icon in the upper right, then

#### click **"Downloads and Updates."**

Click **"Get Updates"** to download and install all software updates, or scroll through the **"Pending Updates"** list and click **"Install"** next to Microsoft 365 and/or Outlook.

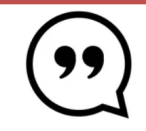

**The longer I live the more beautiful life becomes.** 

*- Frank Lloyd Wright*

## **How to Set Up '2-Step Verification' for Your Google Account**

Google is going to start enrolling all of its users in twostep verification, if they haven't set it up already. Will it come as a shock to some? Sure. But that's fine; the surprise will fade away, leaving accounts that are much more secure than they were previously, especially for those people who use easy-toguess passwords or, worse, reuse the same passwords for all of their services.

But why wait? There's no reason you can't start using Google's two-step verification today. You're going to *have* to anyway, so might as well set it up on your own terms rather than being surprised with it in the near future.

Before we begin, though, I urge you to run through Google's quick **[Security Checkup](https://myaccount.google.com/security-checkup/2)** feature, which can help you identify problems associated with your account. That includes everything from crappy passwords, to the two-step verification I'm talking about, to even instances where you haven't used your Google account on various devices across a long period of time (so why let the device continue to access it?).

Bluejeans is a meetings and events platform that empowers organizations with secure video collaboration for a work-from-anywhere world.

How are people using video connections in their personal lives to stay connected in meaningful ways? Here are the top findings:

#### **Sharing festive meals virtually**

 Nearly half of all respondents (45.11%) said they would celebrate family meals virtually for everyday events like sporting events, as well as holidays, like Passover and Easter.

Whether it's cooking a formal meal and enjoying it together via video chat or making favorite stadium snacks and watching the game together digitally, this trend is growing.

#### **Attending religious services**

The survey found nearly one-third(31.69%) of people would consider attending religious services together. This helps keep people safe because large groups are nOt gathering together indoors. Many. will continue to participate in religious services together using video conferencing platforms, like Bluejeans and others online, for upcoming holidays.

#### **Virtual shopping with friends and family**

 People who enjoy shopping together are finding new ways to shop from the safety and comfort of their homes. When it comes to shopping habits, nearly one-third (31.29%) of people would consider gathering with friends and family for virtual shopping gatherings, while more than half were seeking to purchase household goods (52.62%) and the others clothing (50.25%).

#### **Family gatherings and gaming virtually**

 Nearly one-third (31.29%) would consider gathering with friends and family for virtual get-togethers and many others (35.74%) would participate in trivia games virtually, with friends and family. Pick a date lor an upcoming weekend, send invites to your friends and family, and get ready to make memories with an awesome virtual game night gathering.

#### **Looking ahead to the future of virtual life**

 According to the study, half of people (50.25%) would consider attending virtual concerts and entertainment via videoconferencing, like Bluejeans, while more than one-third (37.31%) would take up virtual cooking, wine tastings or craft classes in 2021. Another 20% expressed interest in adding an interactive virtual component to their "watch parties" for live broadcasts like sporting events. Whether it's enjoying a favorite hobby, a get-together with friends or a date night in, virtual possibilities are

*(Continued from page 1)* **plentiful in the future.** 

 No matter what you plan to do to stay connected, you need a video meeting platform that is flexible and reliable. Thousands of companies from growing businesses to Fortune 500 leaders use Bluejeans every day for video meetings and interactive virtual events, so people can work productively where and how they want. For more information, visit www.bluejeans.com.

\* The survey was conducted the week of Nov. 20, 2020, by BizRate Insights with a total of 1,013 recipients ranging in age from 18-65+ (350/663 Male/ Female).

### **ANNOUNCING**

### **TRUE IMAGE 2021**

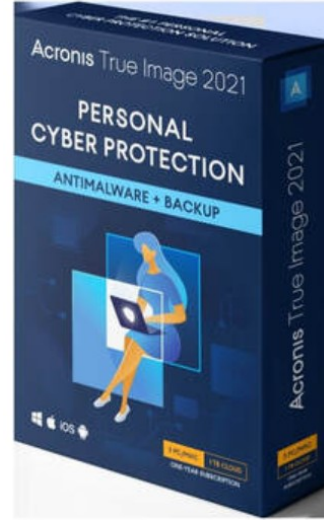

**A**cronis recently announced a major new release of their award winning backup utility, True Image 2021. The main addition to this new release is the inclusion of a full function antimalware utility that guards your computer from viruses, ransom-

ware, and website protection. Now, one product can both protect your computer from malware as well as provide the best backup system to safeguard your computer systems and data files. This makes Acronis True Image 2021 the most important computer utility that all end users must run on their computer systems.

**The new True Image 2021** release comes in four different versions to let you tailor which product best meets your individual needs -- T*[rue Image 2021](http://ugr7.com/true-image-perpetual.html) (Perpetual License), [True Image 2021 Essential](http://ugr7.com/trueimageessential.html) (Subscription License), [True Image 2021 Ad](http://ugr7.com/true-image-advanced.html)[vanced](http://ugr7.com/true-image-advanced.html) (Subscription License), and [True Image 2021](http://ugr7.com/true-image-premium.html)  [Premium](http://ugr7.com/true-image-premium.html) (Subscription License).*

## Great Ways To Combat Social Isolation

#### **Use technology to connect with loved ones**

ven before COVID-19 limited social contact with friends, family and colleagues, many adults experienced loneliness and depression due to limited contact with others. Now, a year after the pandemic forced many people into even greater levels of isolation, the issue of social isolation is especially prevalent in Americans over the age of 50.

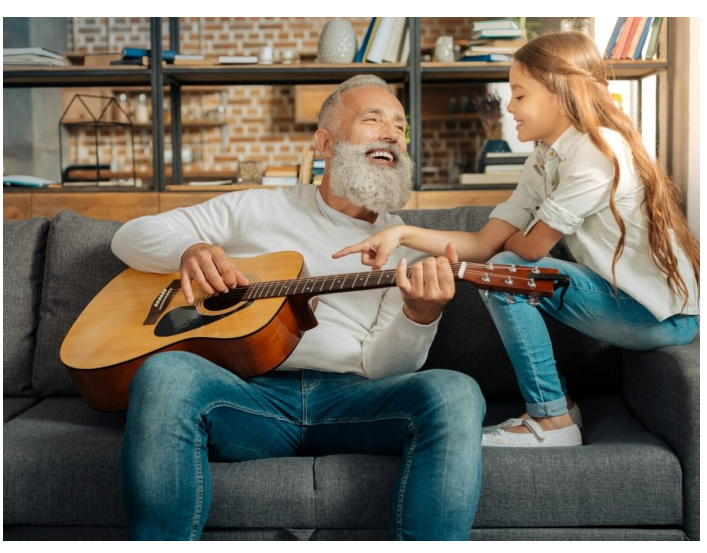

ically and mentally healthy and connected to their communities. The AARP Essential Rewards Mastercard from Barclays is helping fund the foundation's work to increase social connection with donations based on new accounts and eligible purchases, up to \$1 million annually.

A little creativity and a commitment to filling time productively can help reduce the

Despite the physical implications of a global pandemic, research shows the mental health stakes are high, too. A nationwide survey, commissioned by Barclays, found that half of Americans over the age of 50 said the isolation from their friends and family has been more challenging than concerns over health risks they may face. Social isolation has provided plenty of time for Americans to reflect on their priorities. The majority of Americans surveyed (90%) have reevaluated their post age-50 goals and put spending more time with family at the top of their lists. In fact, the most common first thing SO-plus Americans will do once COVID-19 is over is to see and spend time with their families 41%).

"While restrictions are beginning to ease, many older adults are still isolated from friends and family, and that takes a toll on their mental well-being" said Lisa Marsh Ryerson, president of the AARP Foundation. "We must do all we can to help older adults, who have suffered greatly during COVID-19, strengthen the social connections that are so essential to their ability, to lead longer, healthier lives."

For example, AARP Foundation's Connect Affect platform equips older adults with the tools they need to stay physstrain of being alone until it is safer to resume social activities.

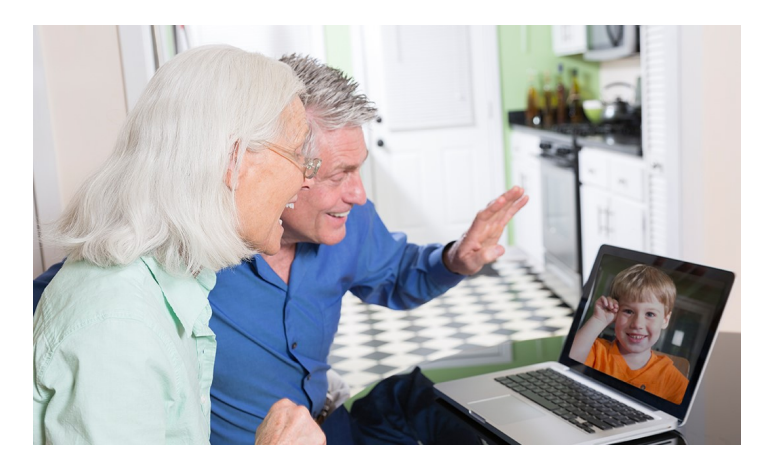

#### **Use technology to connect with loved ones.**

Video chats and traditional phone calls can help you feel connected even "when you can't be together in person. While a drop-in call can be fun, consider arranging regular visits with kids and grandkids. If you schedule calls throughout the week, you will have something regular to look forward to and can benefit from a check-in that affirms everyone is healthy and safe.

Make time for physical activity. Staying closer to home may mean you are not getting the exercise you once did, but it is important for your health to stay active. Regularly using your muscles helps keep your body strong, and even light physical activity a few times each week can help keep your cardiovascular system fit for better heart health. Regular exercise can also provide a range of positive mental health outcomes, including reduced stress, anxiety and depression, and improved memory.

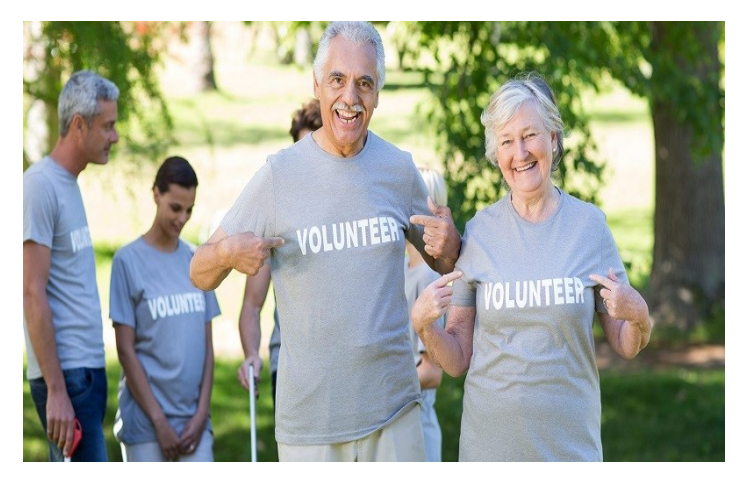

**Volunteer in your community** or consider virtual volunteering. Helping others is a way to release feelgood endorphins for yourself. While your limited social calendar may afford you some extra time, inquire with local nonprofits about how you can contribute to their causes.

Especially as funding for charitable organizations has dropped, volunteers are still essential to most nonprofit organizations, whether the help comes in person or virtually. Even from a distance, you may be able to help with tasks like making calls to donors, assisting with mailings, or planning fundraising campaigns.

#### **Learn a new hobby or skill.**

Another way to fill your free time, and reap some positive energy, is to explore a new hobby or skill. The personal satisfaction of learning and focusing your mental energy on something that interests you can help offset the disappointment of bring away from those you love.

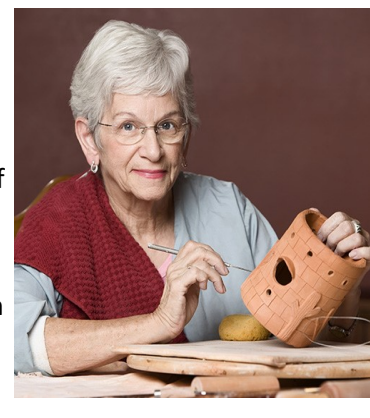

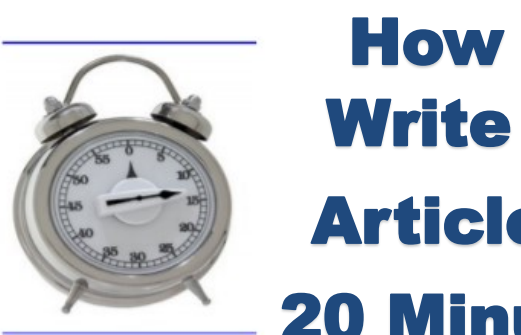

## How to Write an Article in 20 Minutes

#### **1. Keep an idea list.**

When inspiration for a post strikes, scribble it down in a notebook or a word file. For many bloggers and content creators, finding the topic to write about takes up half the time. Keeping an idea list lets you leap in to a new post quickly when you're ready to write.

#### **2. Let your ideas incubate.**

If you try to force yourself to come up with support-

ing information for your brilliant idea right away, it's going to take ages. Let that topic sit for a few days, though, and you can add new ideas as they occurs to you – and when you're ready to write, you'll already have all the supporting info you need.

#### **3. Edit before you start**

You've probably got twice as many ideas as you need at this point, so it's time to be brutal. Cut out any supporting idea that doesn't fit with the main topic of the article. Remember, we're talking about how to write an article in 20 minutes, not an epic. You can always use the ideas you don't need for later posts.

#### **4. Use bullet points**

Bullet points, or numbered points like "10 Ways to Get More Subscribers", can make writing an article a lot simpler in terms of organization because you no longer have to figure out transitions from one idea to the next. The great side benefit is that readers like lists; they're easier for the eye to follow.

#### **5. Keep it short**

#### *(Continued from page 20)* save *saver.*

If you want to finish that article in 20 minutes, try to keep it under 500 words. Don't feel like you're skimping on quality content, either: this article is only about 500 words but it's chockfull of information. Make every word count and you'll save time without letting quality slip.

#### **6. Come back later**

If you find that you're stuck, don't try to force the words to come. Save the article and work on something else for awhile. If inspiration strikes, open up that document again. You can even switch from one blog post to another, spending a few minutes on each as ideas comes to you. It's a huge time-

#### **7. Never save a good idea**

It's tempting, when you look through your list of ideas, to save the best ones for later because you think they'll be easier to write. You don't want to save time later, you want to save time now. Do the articles you know will come easily and make the most of that time.

Follow these simple steps and you'll be on your way to brilliant articles in a fraction of the time. Share some of your favorite article writing tips in the comments!

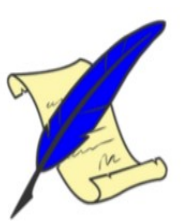

## **Echo Auto**

#### **Amazon brings Alexa smart to my car**

#### *By Jasmine Blue D'Katz*

I cannot drive and the only time I get to ride in the car is the way to the Vet. I still do not know why daddy wanted an echo in the car, but why not. He can already ask Alexa to start the Jeep, and that is redundant because he can do the same with the key fob. So, I guess he installed the echo auto to refresh his memory.

Like the in-home Alexa, he can play music, check the news, or make a call through the car speaker. Again, he can already make phone calls because of Apple Play in the Jeep.

So once the Echo Auto is connected to the car Bluetooth he has all the other convinces of Alexa in the car. I know he always ask Alexa what is on his calendar which keeps him up to date on all Zoom meeting, but recently echo auto reminded him of an upcoming meeting while he was in the car because of the two-hour reminder in his calendar. No rush, but he made it home before the meeting, but if not reminded, he would have forgotten it. It is also convenient to have his todo and shopping list available in the car without having to check his smartphone. Although it came with a magnetic air vent

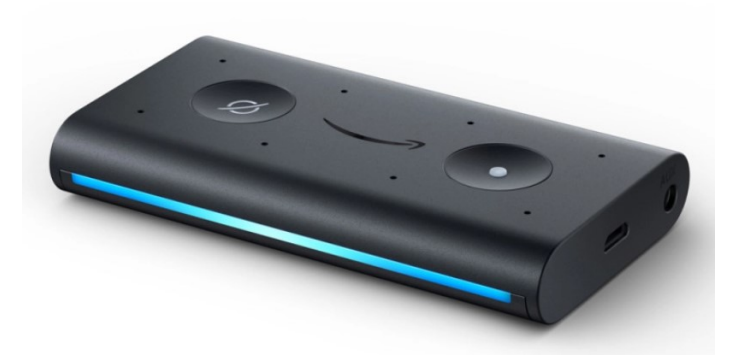

mount, it was easier to use Velcro an attach it to the center console. This also made it easier to plug into the 12V USB adapter in the console.

Echo Auto connects to you Alexa and makes life easier by letting your voice control his world. The eight-microphone array is hardened against howling wind and road noise that Alexa can hear him when he is speeding down the highway with the windows rolled down. By plugging the echo auto into the AUX jack in the Jeep, Echo Auto doubles as a Bluetooth audio adapter and speakerphone. In the instructions, it says you can stream music by doing this, but he prefers to listen to his satellite radio, and we don't have a Spotify, Pandora, or Apple Music account to attach to the Echo Auto. Although, if we did, it would work the same as the Alexa's in the house, and being able to ask for his favorite artist, playlist, or song.

Cars are getting smarter every year, but the Echo Auto fills in the void that our 2015 Jeep does not have currently. Hopefully, our next Jeep will have what is missing. The Echo Auto has been used to control smart devices within

#### *(Continued from page 21)*

the house, like checking the status of the alarm system while on the road and adjusting the thermostat before arriving or leaving the house.

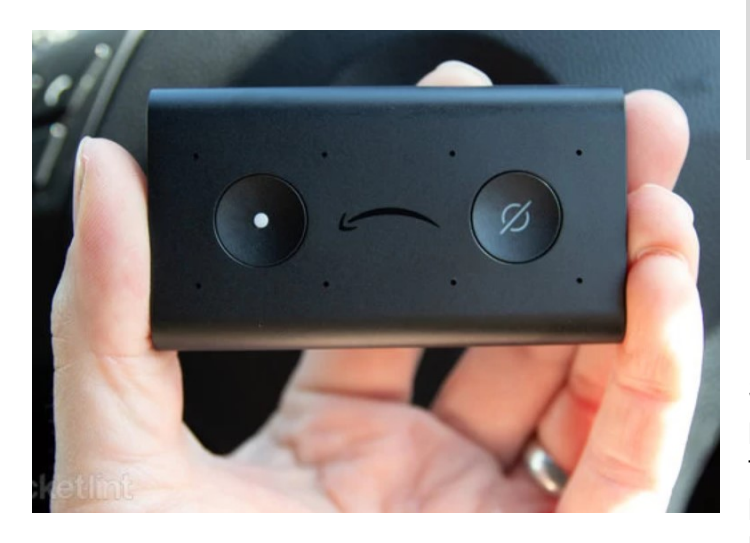

The Echo has its pros and cons, but which outweighs the other. I already mentioned what I liked about it, but the fact that it uses the phone data plan, lacks native driving directions, but these are features that we already have in the Jeep.

The Amazon Echo Auto is priced at \$49.95. Although the Echo Auto is not perfect, it still provides a relatively affordable way to smarten up the Jeep until we can order our new 2022 Jeep.

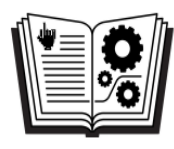

## **Take Control Books**

**Expert Advice from Leading Tech Authors** 

## **About Take Control...**

- ❖ Books on a wide variety of tech topics!
- **Example 30%** Members of computer user groups can save 30% on any purchase with coupon code CPN90219MUG
- ❖ Visit us at www.takecontrolbooks.com

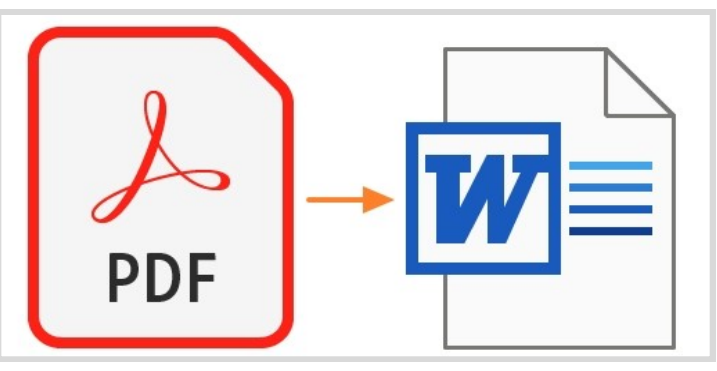

## **PDF to Word Conversion**

#### *By Jasmine Blue D'Katz*

Somethings are just to simple. I've gone through the process of using several programs to convert PDF files to editable Word documents. Most recently, I purchased Ashampoo PDF Pro 2 and before that I used IRISCan Pro 5, with some difficulty with both.

There are also a few online

I've been watching Tech for Seniors for server month and I've signed up for their newsletter, and announcement. And then just recently, I got a text from Hewie Popluck one of the host of Tech for Seniors with a link to his video on How to Convert PDF to World or Graphic Files.

All this time, I didn't realize that I already had all the tools I needed on my computer.

**Microsoft Word** offers the a easy way to convert a PDF into an editable Word document. However, you can only do it if you own a subscription or license to **Microsoft Office 365**, **Office** 2019, **Office** 2016 or **Office** 2013.

#### **Convert PDF to Microsoft Word**

- 1. Got to File> Open.
- 2. Find the **PDF** and open it (you might have to select Browser and find the **PDF** in a folder)
- 3. Word tells you that it's going to make a copy of the **PDF** and convert its content into a format that **Word** can display. The original **PDF** won't be changed at all. Select OK

#### **Tech for Seniors**

[Hewie Poplock Video](https://youtu.be/sxHC-x3g_qA)

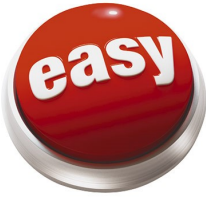

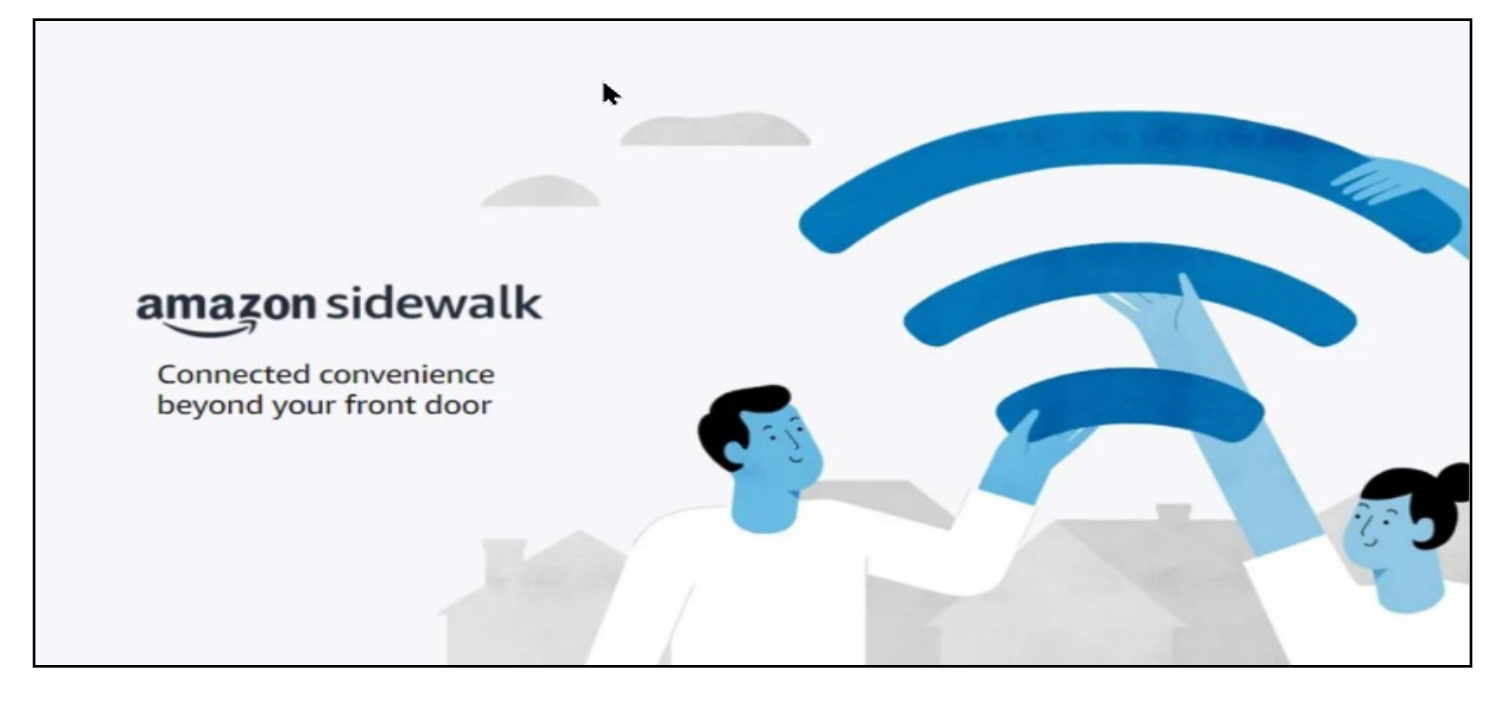

Amazon Sidewalk Neighbors with Sidewalk compatible devices will not be able to see the exact street address of your Sidewalk Bridge. They will only see an approximate location."

#### A new shared network

Amazon is gearing up to unveil another way for consumers to stay connected and utilize technology in their daily lives: Amazon Sidewalk. It is not quite a physical gadget that consumers can use—it is a little more complex yet appears to be able to enhance consumer usage with smart technology while creating innovative experiences.

**Amazon Sidewalk** is a shared network that helps devices like Amazon Echo devices, Ring Security Cams, outdoor lights, motion sensors, and Tile trackers work better at home and beyond your front door.

**Amazon Sidewalk** will be **enabled** by default by **Amazon** on supported devices on June 8, 2021, in the United States. ... The company published a privacy and security whitepaper that explains in detail how the system works, and which privacy and security protections **Amazon** implemented.

**Sidewalk**-enabled devices are devices that connect to **Sidewalk** Bridges to access Ama-

zon **Sidewalk**. **Sidewalk**-enabled devices will support a range of experiences from helping find pets or valuables, to smart security and lighting, to diagnostics for appliances and tools.

**Sidewalk** does not come without **security** measures

and has multiple layers of encryption to prevent hackers from intercepting data. The company says, "you'll have the option to help your neighbors by sharing your Bridge's approximate location to provide benefits like helping them locate their pet. Neighbors with Sidewalk compatible devices will not be able to see the exact street address of your Sidewalk Bridge. They will only see an approximate location."

You can enable or disable Amazon sidewalk from your account.

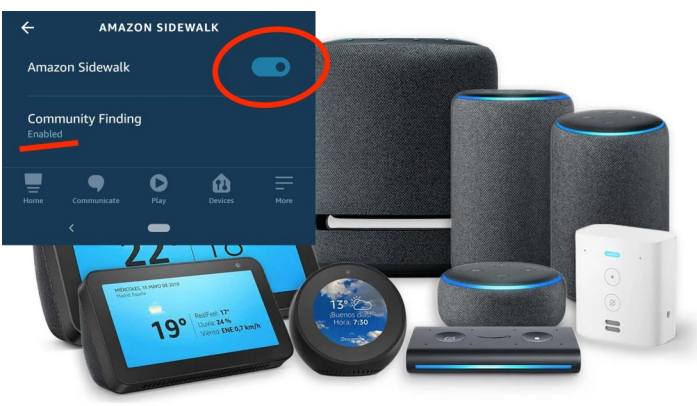

- 1. Open the Alexa app
- 2. Open **More** and select **Settings**.
- 3. Select **Account Settings**.
- 4. Select Amazon Sidewalk
- 5. Turn Amazon Sidewalk **On** or **Off** for you account.

[YouTube Video](https://youtu.be/jdhTnbMeDAA)

## **"Members Helping Members"**

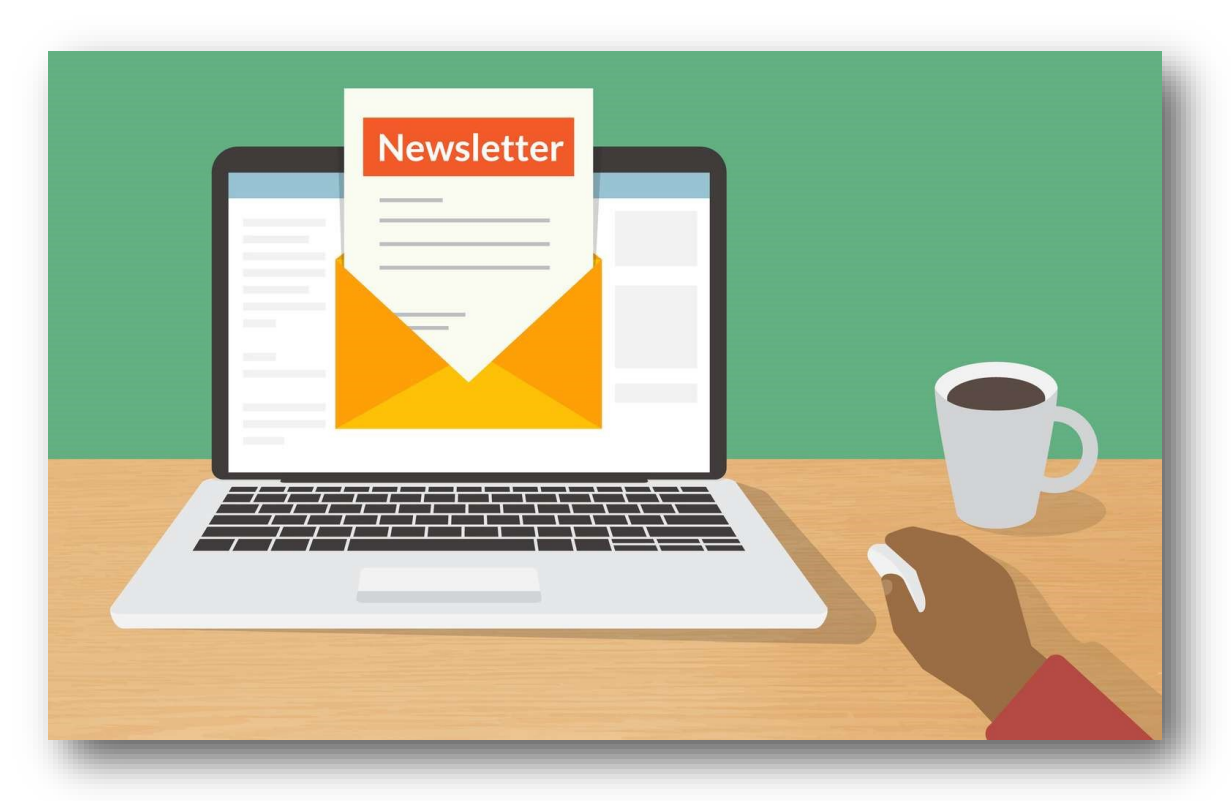

## I'm sorry,

## did you forget something? This page was reserved for your article. **Hopefully you will write it soon!**

## Does Amazon Have Too Much Power?

#### **Opinion**

#### *By David Kretchmar*

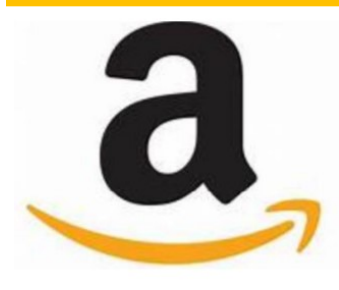

I have been an Amazon Prime member for a couple of years and, like many people, have regularly made small and large purchases through Amazon. I enjoyed the fast, often two-day "free" ship-

ping for a time with Prime, although more recently this turned into two-week shipping on my sandals from Zappos (an Amazon subsidiary). The protection Amazon gives consumers is second to none in the online or offline world.

Amazon has become THE dominant online retailer in America, currently accounting for over 50% of online retail purchases in the United States. This is despite most formerly 100% brick and mortar operations such as Walmart, Home Depot, Target, and Best Buy, moving strongly into online selling.

Amazon's third-party marketplace, made up of millions of merchants, has become a critical part of Amazon's e-commerce business. The marketplace now accounts for more than half of Amazon's overall sales.

With Amazon's massive size comes power. It would be a miracle (and downright un-capitalistic) if Amazon did not take advantage of its massive size. Sadly, in recent years, Amazon has been using its power to force consumers to pay more for an item than they would otherwise pay if Amazon did not exist.

I can anecdotally attest to this as a result of my personal experience. I enjoy shopping online, at least much more than I like physically visiting a retail store. For each purchase I search a number of online resellers, getting a good idea of who has the best price.

For many years I continued to shop online at Amazon and other sellers, sometimes finding that Amazon had the best price, yet also often finding a better buy elsewhere. I made kind of a game of it and enjoyed finding a better price (including tax & shipping) on sites other than Amazon. I did this a little out of jealousy (I have never owned Amazon stock) and because of a nagging feeling that Amazon and Jeff Bezos were taking over the world.

In recent years I have found it increasingly difficult to find a better price than Amazon's on many popular items. I did not know how or why, but the rules seemed to have changed.

#### **The Anti-Trust Lawsuit**

On May 25, 2021 the Washington, D.C. Attorney General, Karl Racine, announced he was suing Amazon on antitrust grounds, claiming the company's practices have unfairly raised prices for consumers and

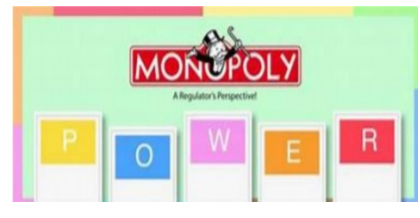

blocked innovation. The lawsuit alleges Amazon illegally maintained monopoly power through pricing contracts with thirdparty

sellers. An Amazon spokesperson said Tuesday: "The DC Attorney General has it exactly backwards sellers set their own prices for the products they offer in our store." I believe this is untrue.

Karl Racine is seeking to end what he alleges is Amazon's illegal use of price agreements to reduce competition; the lawsuit also asks for damages and penalties to deter future similar conduct. The suit asks the court to block Amazon's ability to harm competition by imposing a variety of reliefs, up to and including breaking up Amazon.

#### **How Amazon Raises Prices**

The lawsuit, filed in D.C. Superior Court, alleges Amazon illegally maintained monopoly power by using contract provisions to prevent third-party sellers on its platform from offering their products for lower prices on other platforms. The attorney general's office

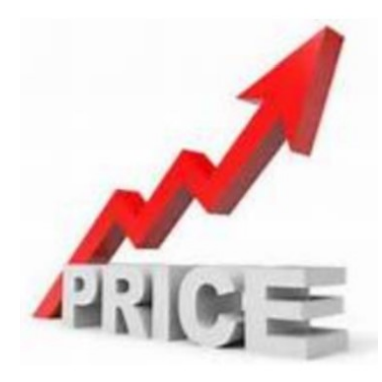

claimed the contracts create "an artificially high price floor across the online retail marketplace," according to a press release. Racine stated that these agreements ultimately harm both consumers and third-party sellers by re-

ducing competition, innovation and choice.

Amazon requires third-party vendors who want to do sell on Amazon to abide by its business agreement. Until 2019, Amazon included a clause in that agreement that prohibited sellers from offering their products on a competitor's online marketplace at a lower price than what their products sold for on Amazon. Amazon removed that rule in March 2019 as it faced growing antitrust scrutiny.

The complaint alleges that even after Amazon removed the "no cheaper" pricing provision from its agreements with third-party sellers, it added an identical policy it called its "fair pricing policy." The fair pricing policy enables Amazon to "impose sanctions" on a seller that offers their product for a lower price on a competing online marketplace.

#### **Do Sellers Really Set Their Own Prices?**

Yes, they do – but only as long as they follow Amazon's pricing rules. Amazon's pricing agreements were also a topic of scrutiny in the House Judiciary subcommittee. In their final report lawmakers agreed that Amazon uses its dominant position in ecommerce as leverage with third-party sellers to require they adhere to pricing restrictions.

These clauses are at least anti-competitive, especially when a company like Amazon has virtual monopoly powers.

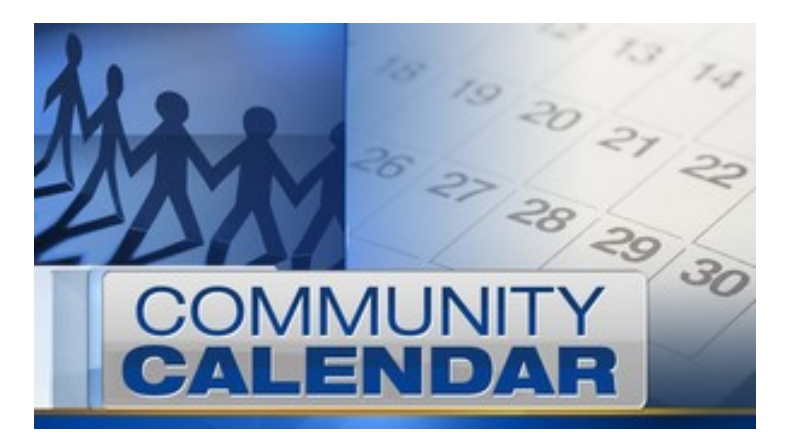

The **[Cook Memorial Public Library District](https://www.cooklib.org/)** has several Computer Classes via Zoom scheduled in June.

#### **Photoshop CC**

Wednesday, June 9=09 @ 6:30pm—8:00pm

In this demo course, we will review the basic of Photoshop Creative Cloud including project, photo editing basic, laying and more**.**

#### **PowerPoint I**

Wednesday, June 16: 2021 @ 6:30pm—8:00pm

In this course, we will review the basic of creating a dynamic presentation in PowerPoint. Learn ho to add slides, edit images, and translation/animation to make slide come alive.

#### **PowerPoint II**

Wednesday, June 23: 2021 @ 6:30pm—8:00pm

This course will look at more advanced option in Power-Point including the SlideMaster, presentation recording, live presentation, and slideshow.

You must register for these courses and you can join from a PC, iPad, iPhone or Android device

*David Kretchmar*, Computer Technician

Sun City Summerlin Computer Club

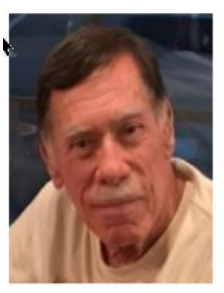

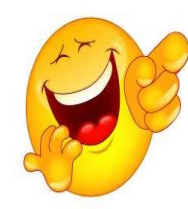

**OUR COMPUTER** went down at work, so we had to do everything manually. It took me 20 minutes to shuffle the cards for solitaire.

### **Cloud Storage vs External Hard Drive**

### **Which one is better?**

*By Jasmine Blue D'Katz*

**Should you use Cloud Storage or External Hard Drive?** 

**C** loud back up storage has become extremely popular lately, but do you trust it? Everything from hard disk failure two malware attacks to worry about, backing up your digital data has never been more important. For a long time, many of us back up our data to an external hard drive, although this at times can be time consuming and the most effective way to back of our data. But recently things have changed with the introduction of cloud storage services.

Uploading my data to a company's dedicated server is often cheaper and more secure and keeping hit on my own physical hard drive. Some of these companies provide a seamless backup and sink system that ensures I am never left went out copies from my most recent files.

I kind of use a redundant system for ensuring then everything on my computers her backed up. Besides using a cloud service, I also use a network backup system within my home. This gives me easy access to all my files from multiple computers within my house. But the cloud backup service ensures that everything is in a different location in case of a catastrophic event such as a fire or theft.

On another level, my network drives use a system that ensures my files are completely safe in case of a hard drive failure. Having a cloud service continuously backing up my home server anmi individual computers keeps everything save in multiple locations.

The biggest advantage of cloud storage if that I can keep all my files backed up all the time. That thanks to the sink technology which runs in the background on my devices and automatically uploads any new modifications on any of my stored files. Especially since the network drive is always on.

Many of the cloud-based services will give you terabytes of storage for under \$100. And then some require a monthly subscription. I am presently using a service called Back-Blaze which is highly recommended for photographers and for under \$100 I am getting unlimited storage capacity. One of the reasons for this is because being a photographer I have some large files on my home computers and network. Although, my network drives are from a company called Drobo which uses a system that pretty much keeps by data secure and quickly accessible. I get the Peace of Mind and the ability to back up my data continuously how many devices on the cloud.

As we have noticed over the years that physical hard drives are becoming another casualty from digital process. we are now seeing physical hard drives being replaced in computers by SSD and even they are getting smaller. So, if you are not on the cloud service bandwagon, you might want to take another look at what is available and consider it.

#### **Best Cloud Storage Service Deals**

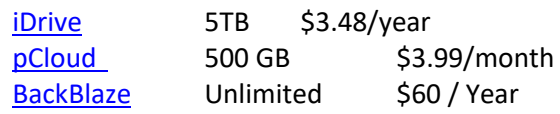

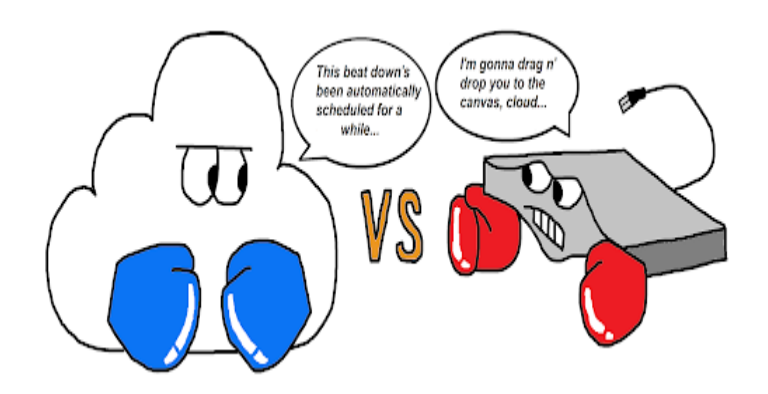

## **Wyze Watch**

An Affordable Apple Watch Lookalike

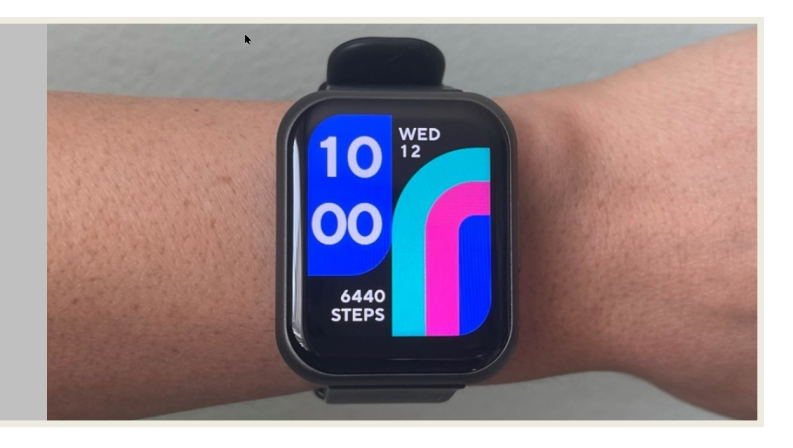

here has been lots of talk about Wyze affordable smart home devices on Tech for Seniors the past year, from light bulbs and home security camera. And now they release their \$20 Wyze Watch.

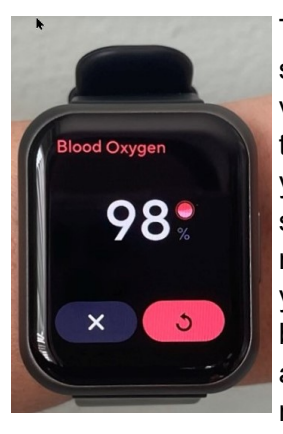

The watch allows you to set up shortcuts to control smart devices from your wrist with a few taps. Like the Apple Watch, you can read you blook oxygen saturation (SpO2) level and like most other watches it can help you keep tabs of your calorie burn, heart rate, sleep, steps and for some, the date of your next period.

The Wyze Watch comes in two sizes: 44mm and 47mm. The 1.73-inch case that fits small wrist and the 47mm has a 1.85-inch case for larger arms.

Both watches give you the option of adding background photos of your choice. Amazon is built in although the watch does not have a microphone, and thus does not support voice assistant. If you wish to take dip with the watch, it has a waterresistant rating, which means it can be submerged up to 164 feet of water for 10 minutes. I hope you are scuba diving at that depth.

Unlike many of the smartwatch on the market, the Wyze Watch promises up to 10 days of battery life.

The Wyze Watch offers the following apps, fitness tracking data which shows you calories burned and steps, blood oxygen, heart rate, sleep, minstrel cycle, tracker, alarms, timer, shortcut for controlling why smart home devices sold separately, weather, and settings. It does not support the downloadable

apps so that is all you get.

The Wyze Watch connects to your Bluetooth and use your phone Internet connection. If you do not have your phone nearby the watch will only be able to track your blood oxygen level heart rate steps and function as alarm clock add or timer. All its other features require a phone connection.

Unlike other phones the wife does not have it always on display city, therefore I will go black in a few seconds. But it easily turns back on when you raise your arm. One of the neat features you can set a start and stop time for this feature so will not illuminate while you are sleeping.

As I mentioned, it does not have a microphone therefore, it does not work with Amazon Electra, Google assistance or any other Voice Assistant. This could be one of the reasons why it is so cheap.

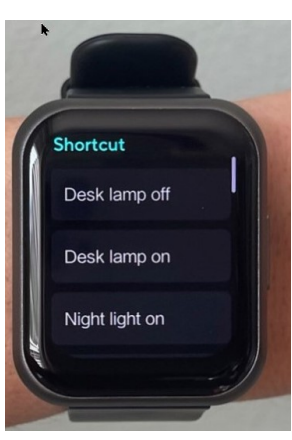

The watch does not allow you to get notifications from Facebook, Instagram, Twitter, Facebook, Gmail, and Yahoo mail. All notification can be turned on or off.

All in all, the wise watch is not much of a smart watch or your fitness tracker, but it does offer a few stand out free features an affordable price. If you are look-

ing for bang for the buck, then you might want to look elsewhere.

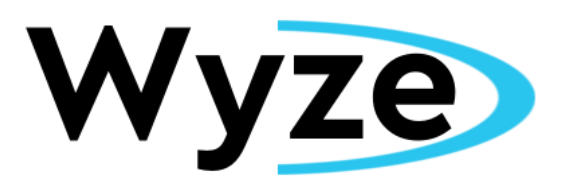

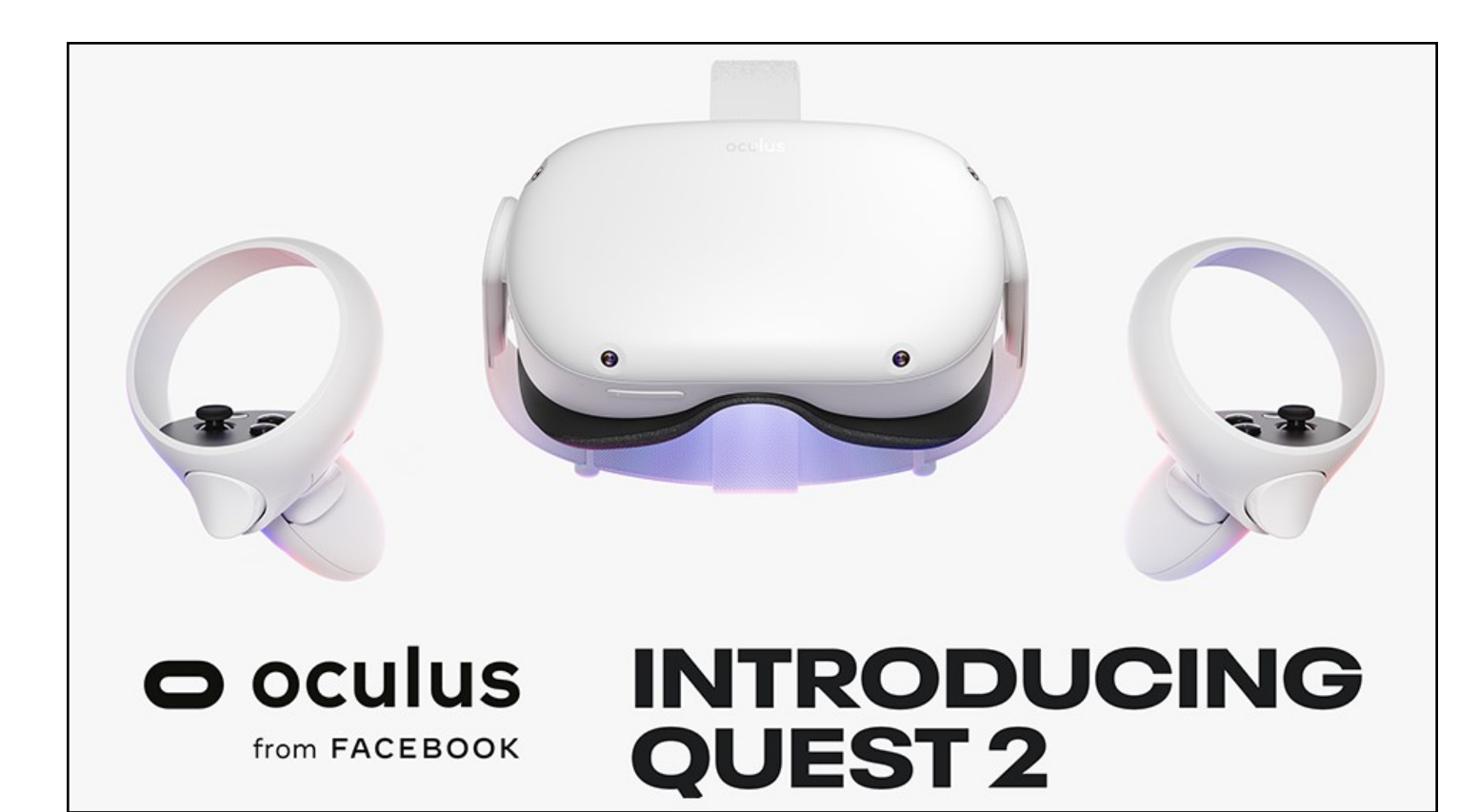

#### *By Jasmine Blue D'Katz*

During the pandemic, like many others, I have been unable to get to my local gym to break out a little sweat. Although I have gotten in a little exercise with my Wii, I needed a new adventure. I have heard about their new virtual reality devices but did not pay much attention to it until Ron Brown from Tech for Seniors talked about his experience with his new Oculus Quest VR system.

The Oculus Quest is a standalone VR device that brings me easy access to everything that makes virtual reality special. Although my main intent was using it for exercise, it allows you to step into a gaming world, and get some exercise as well.

Once I literally jumped into this new 360-degree video world, I was immersed with a new concept of game play that allowed me to freely roam around in a physical and digital play space since it has not attached wire to be tripping over.

The setup of was straight forward, and within minutes, I was able to don the headset and peek into this new world. After the initial instructional tour of the system, I was then able to select from a plethora of separately sold game, puzzle, fitness titles to medication apps to freely download or purchase for my system.

The Oculus Quest headset come with two battery operated motion controllers. The headset was amazingly comfortable after a few adjustments with included an extension ring for my glasses. The eye mask easily pulls out, so I was able to adjust the position of the lenes, and to insert the included separator that lifts the headset slightly from my face for my glasses. Although there are no wires to trip over, I needed my Facebook account to log in. A fully charges system gives me about two hours of playtime, but 20 to 30 minutes is about my limit.

For additional entertainment, I can hang out with users from all over the world, by a virtual explorer, sculpt and paint, attend live music and sport games, listen to music, face my fears, and watch movies and TV.

Oculus Quest is available with 64GB for \$299, and 256GB for \$399. Many of the Quest games take up about 8GB or more.

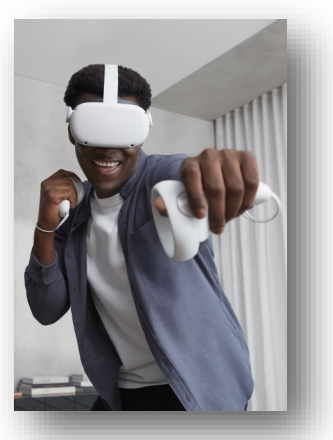

## Creating Poster Art from Photos

### *By Dick Maybach*

*Brookdale Computer User Group, BUG Bytes, www.bcug.com*

Creating attractive posters can be a challenge for those of us with limited artistic talent, and while using clipart is quick, often the result is poor. An alternative is, to begin with, a photo and use image-processing software to convert it to a graphic. In this article, I'll use GNU Image Manipulation Program (GIMP), [https://](https://www.gimp.org/) [www.gimp.org/,](https://www.gimp.org/) but most similar programs have equivalent features. As a result, I'll concentrate on the general processes, rather than the details to execute them. Although GIMP and Photoshop have similar capabilities, their operational details are quite different, and moving from one to the other can be difficult.

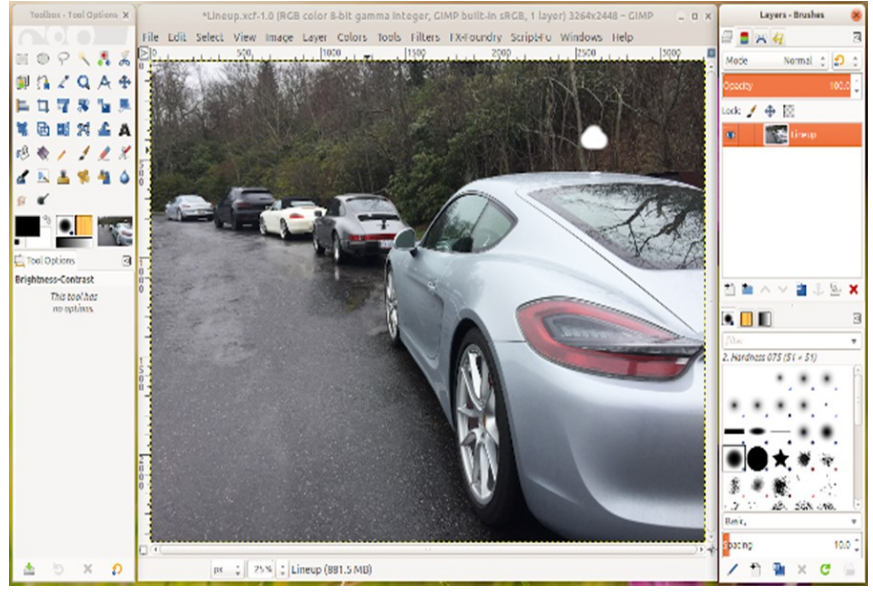

**Figure 1** shows an unprocessed photo imported into GIMP. The large dark area and the expanse of pavement will have to be removed to make this suitable for my poster.

Figure 1. Unprocessed Photo.

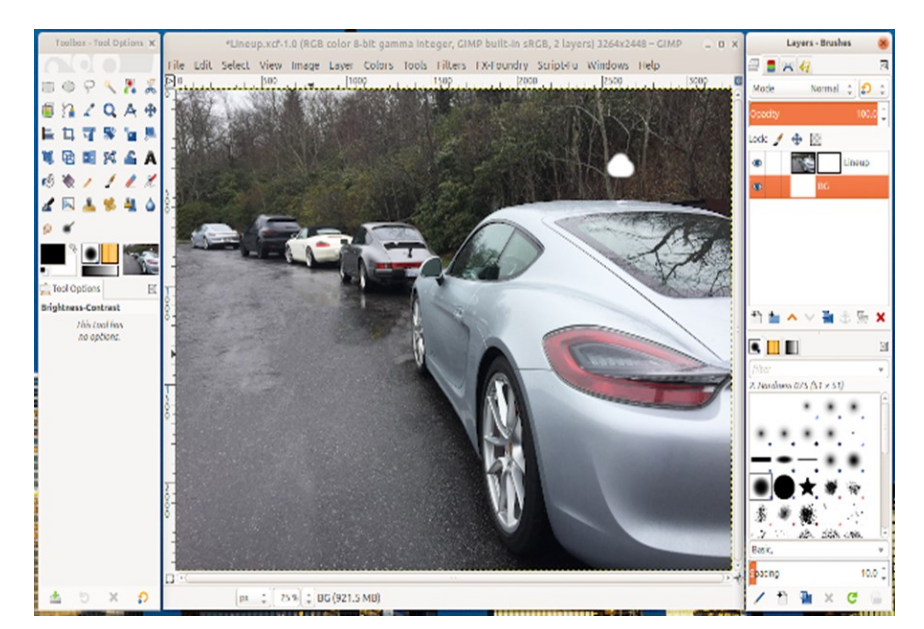

Figure 2. Photo Processing Initialized.

**In Figure 2** I've initialized GIMP to begin the processing. Note that the right panel now shows two layers, a white background below and the photo above. Note also the second thumbnail on the right in the top layer. This is a mask, on which I can draw black areas to hide portions of the photo. I could instead erase these areas on the photo, but such changes would be permanent. If I hide too much using a mask, it's easy just to erase the excess marking. I've also added an alpha channel to this layer, which means that any areas I mask are transparent rather than being white. This will allow me later to use more than one layer at a time to combine the effects.

Note the layer titled "Lineup," which is the image of Figure 3, the photo after applying the mask but without an effect, filter applied. The filters are destructive, that is their effects can't be undone. You will likely want to make some image processing adjustments after seeing the completed poster. By retaining the original image with masking, you can do this without having to repeat the tedious and time-consuming process of making another mask.

Often you will want to use the processed image as a background, meaning you'll have to fade it to avoid obscuring the material that overwrites it. In Figure 8 the opacity of the layer has been reduced to 60 percent, and while this would keep any foreground text legible, the details of the image are now hard to discern.

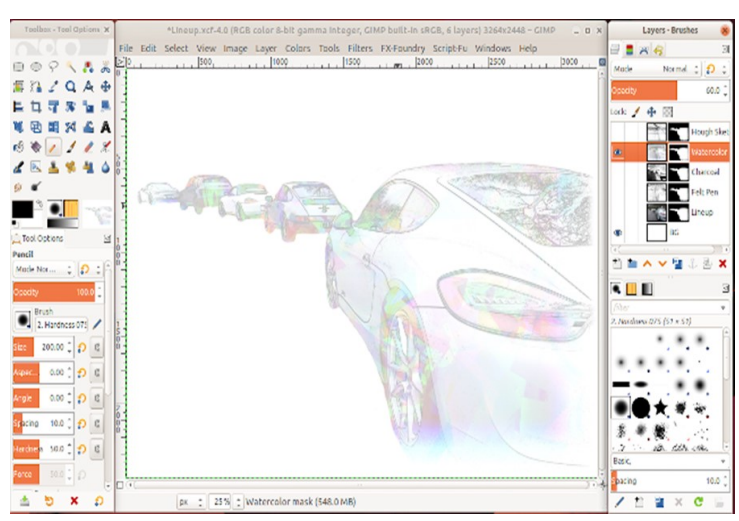

Figure 8. G'MIC Watercolor Filter with Reduced Opacity.

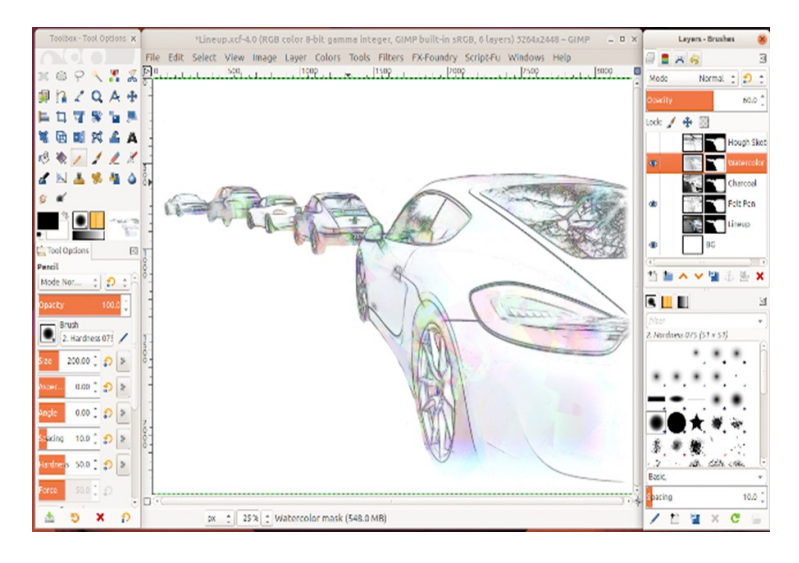

Figure 9. G'MIC Watercolor Filter with Reduced Opacity Combined with Felt Pen.

A solution is to combine the watercolor layer with the felt pen one by making both layers visible as shown in Figure 8.

This preserves the cars' outlines while keeping most areas of the image muted. Of course, after seeing the complete poster you'll likely make some final adjustments. Posters are only one place where you can use graphics. After completing this project, I used a variant of the result as a background on a Website.

I've used GIMP here to illustrate what's involved, but it's similar to any high-end image processing program. As you probably have gathered, the procedures are involved, and you should be familiar with image processing before beginning something similar. Don't make a project involving multiple layers and detailed masking your first graphic project.

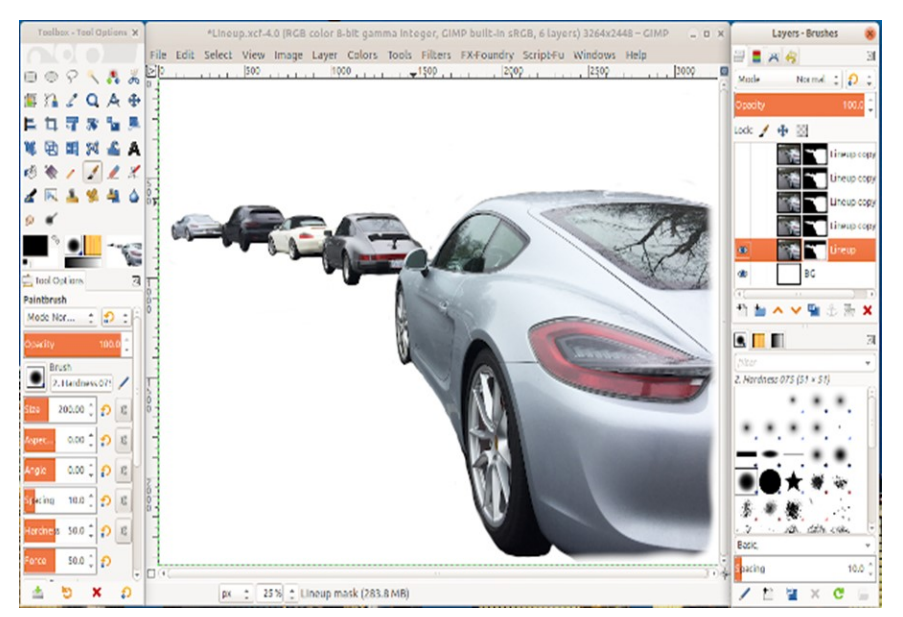

Figure 3 shows the effect of masking. Since the graphic will be used for a car show, I've removed everything but the cars and added some vignetting to soften the sharp edges on the right. I've also duplicated the layer several times, so I can try different processing on each one. Masking is done by hand and is quite tedious, almost impossibly so with a mouse, but far more tolerable with a graphics tablet. I use one by Wacom, which is small (about six by eight inches) and available for \$70. Before duplicating the photo layer, be sure you have completed the masking, as you don't want to repeat this timeconsuming process.

Figure 3. Masking Complete.

I used effects from the Grey's Magic for Image Computing (G'MIC) add-on for GIMP, [http://gmic.eu/](http://gmic.eu/gimp.shtml) [gimp.shtml;](http://gmic.eu/gimp.shtml) other high-end graphic processors have similar utilities. Figures 4 through 7 show the effects of some of its filters.

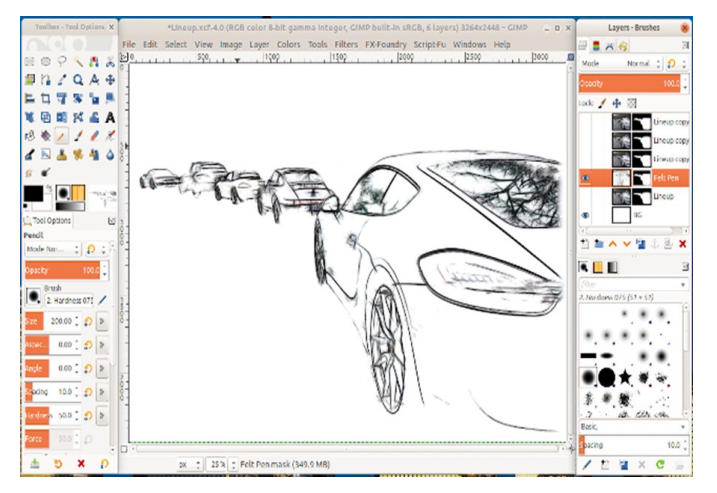

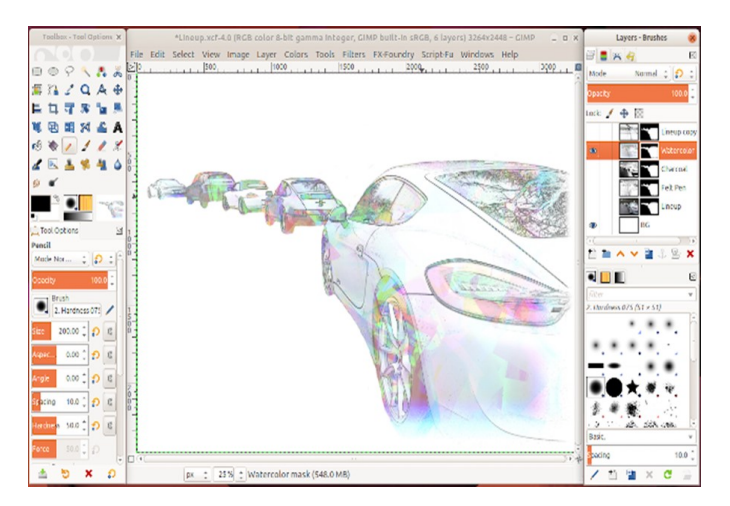

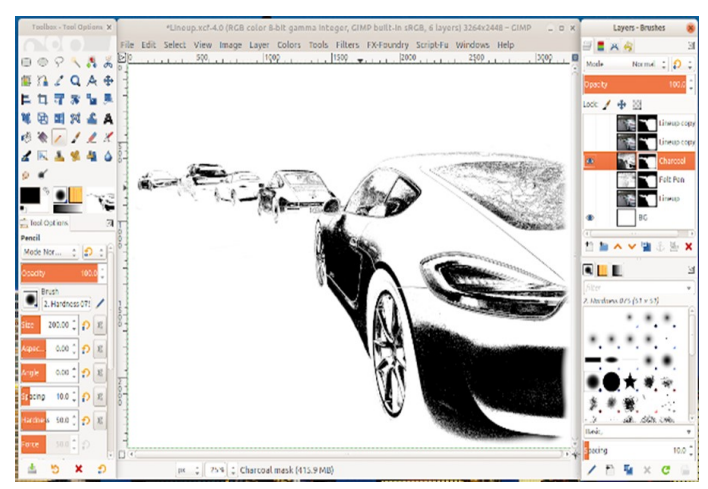

Figure 4. G'MIC Felt Pen Filter. The Contract of Figure 5. G'MIC Charcoal Filter.

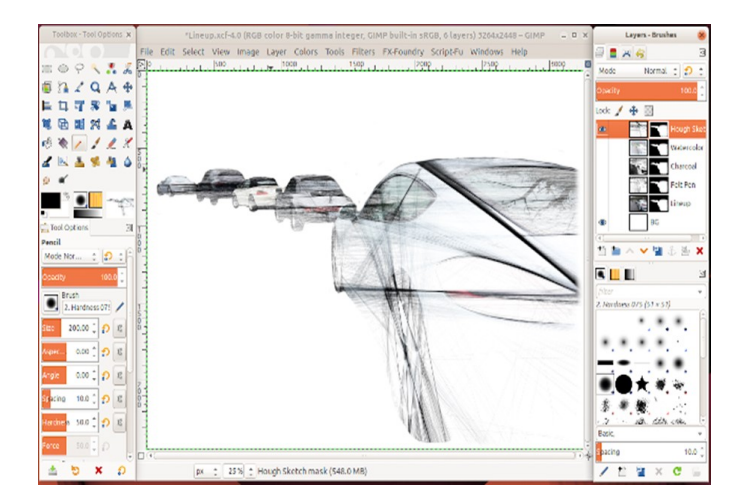

Figure 6. G'MIC Watercolor Filter. The South School Control of Transaction Filter. Figure 7. G'MIC Hough Sketch Filter.

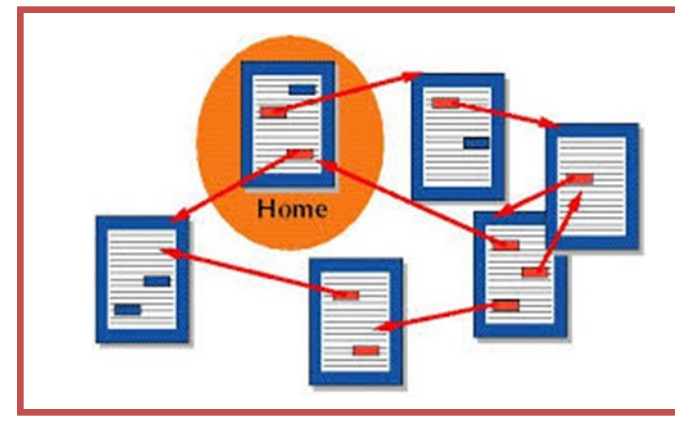

## **Hyperlinks Are Cool**

*By Jim Cerny The Saratoga Users Group www.thestug.org*

One of the really fun and easy things technology has brought us is hyperlinks. You probably use them all the time and don't even realize how cool they really are. Click on a hyperlink and PRESTO you are instantly somewhere else – tele-transported like Star Trek to another planet.

You may know hyperlinks by other names such as "hotlinks", "hypertext", or simply as a "link". Most often a hyperlink text is in blue and underlined, but not always. Let's see how they work when we are using our web browser (Firefox, Microsoft Edge, Safari, or whatever internet browser you use) to explore the internet. On almost every web page you will see some words underlined and in blue – if you click on them with your mouse (or touch them on a touchscreen) you will go to another web page. (The web page address will change in the address bar at the top of your web browser window). This is real magic. The people who have created that first web page put in a hyperlink that will take you someplace else. On your web browser, if you click on the backward arrow at the top you will return to the previous web page where you started. As you explore the web you are creating a "chain" of web pages you have viewed in this session one web-page link after another. You can go backward or forwards along this chain by clicking the left or right arrows at the top.

Here are some helpful things about hyperlinks:

A hyperlink can be text, an icon, or a photo. It can be indicated as a link by a different color (such as blue), underline, highlight, or by nothing at all. If you "hover" your mouse over a hyperlink without clicking on it, it may change color or be highlighted, and your mouse pointer may change to a hand.

Hyperlinks are used to instantly take you to another web page but they also have many other uses. They can, for example, take you to a different place on the same web page, document, or spreadsheet.

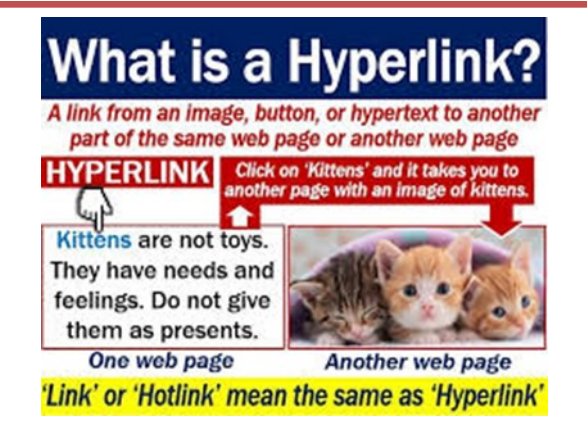

Or they may just open a small box or window on your screen, such as when using menus. It is up to the person who created the web page to put in any hyperlinks and to determine what happens when you click on them. Almost anything is possible.

Sometimes clicking on a hyperlink will create a new "tab" on your web browser and keep your previous web page on a previous "tab." Each "tab" may have its own chain of web pages you have visited.

Yes, you can create your own "hyperlinks" in your documents or spreadsheets. Ask Google how to do this and watch some good videos on how to do it. It is not difficult. It is, basically, assigning a web page address to a word or photo in your document.

If a web page (or any file such as a document or spreadsheet) contains hyperlinks and you COPY it, the hyperlinks will go with it. Sometimes you may get a text box asking if you want the active hyperlinks to be there or to copy "just the text" without any links associated with them.

But most of the time we don't care how hyperlinks work or who put them in there – we just explore all we want by just clicking on whatever strikes our fancy. Think of a hyperlink as a free ticket to someplace else! Enjoy your surfin' safari, dude!

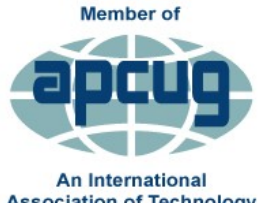

**Videos**

**&**

**Association of Technology** & Computer User Groups

**Workshops**

**[APCUG VTC40 Promo](https://youtu.be/vbQBKSN_LDU)**

**[Cutting the Cord](https://youtu.be/eeWU4JcR0lY)**

**[Mac vs Window](https://youtu.be/bDtGqDD0OLM)**

**[How Technology Has Changed the Way We](https://youtu.be/QSZ29BVVwfo)  [Listen to Music](https://youtu.be/QSZ29BVVwfo)**

**[Why and How to Set Up Your Backup](https://youtu.be/VLvrBD5fec8)**

**[How to Use the Windows Tip App](https://youtu.be/-IInQRB0xdg)**

**[Learn All About a VPN](https://apcug2.org/wp-content/uploads/2021/04/Arrowsmith-Learn-All-About-a-VPN-APCUG-VTC-5-1-21.pdf)**

**[Your Online Privacy](https://apcug2.org/wp-content/uploads/2021/04/Kissell-Your-Online-Privacy-APCUG-2021-5-1-21.pdf)**

**[Suggestion on How to Create a Death Doc](https://apcug2.org/wp-content/uploads/2021/04/Heaton-Suggestions-on-how-to-create-a-death-data-document-APCUG-VTC-5-1-21.pdf)[ument](https://apcug2.org/wp-content/uploads/2021/04/Heaton-Suggestions-on-how-to-create-a-death-data-document-APCUG-VTC-5-1-21.pdf)**

**[WYZE Security Cameras](https://youtu.be/sDEAlVBnODc)**

**[Genealogy Workshop](https://youtu.be/rGZrhu9CNb4)**

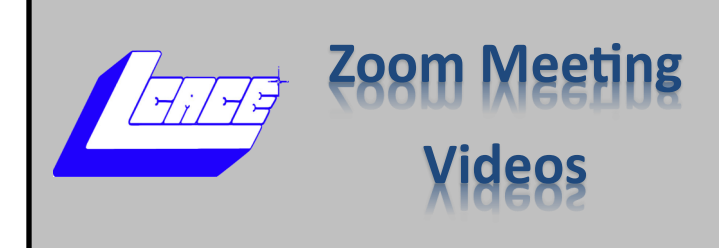

### *2020*

*December 12—[Holiday Party](https://youtu.be/AvIvu0B2Nlk)*

### *2021*

- *January 9, 2021—[Show n](https://youtu.be/Ezw--7RO6jU)' Tell*
- *February 13, 2021– [File Management Pt1](https://youtu.be/WIPJavXopQY)*
- *March13. 2021— [All in One Computers](https://youtu.be/Q-kV5Bn5xlA)*
- *April 10—Zoom [Etiquette & QR Codes](https://youtu.be/o2iaPfmFNLs)*
- *May 8, 2021— [File Management Pt2](https://youtu.be/aqQxnQo-Wy0)*
- *June 21, 2021—Everything Google*

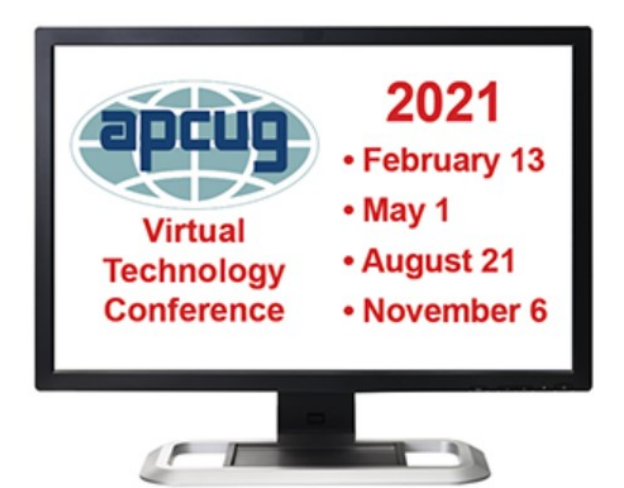

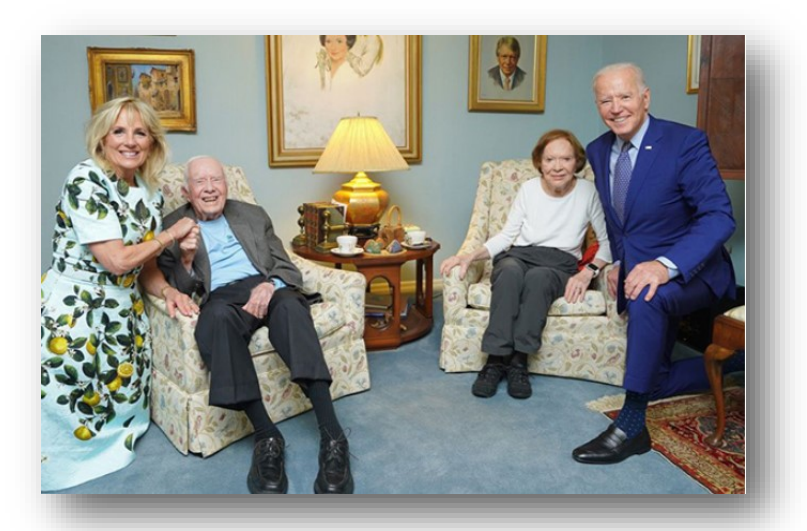

**Honey, we shrunk the Carters! Wide angle lens mishap explained.**

**[READ MORE](https://www.digitalcameraworld.com/uk/news/honey-we-shrunk-the-carters-wide-angle-lens-mishap-explained?utm_source=Selligent&utm_medium=email&utm_campaign=20210505_DCM_NWL&utm_content=20210505_DCM_NWL+&utm_term=373837&m_i=DR9ygZOgZOVm6_0vM7ujr_4JYm9Wz4Ct1C)**

#### **TechforSeniors Newsletter** www.techforsenior.com

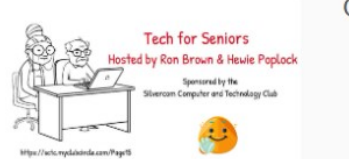

**Our Crew** 

Ron Brown **Hewie Poplock Bob Gostischa Ray Baxter Dewey Kloos** 

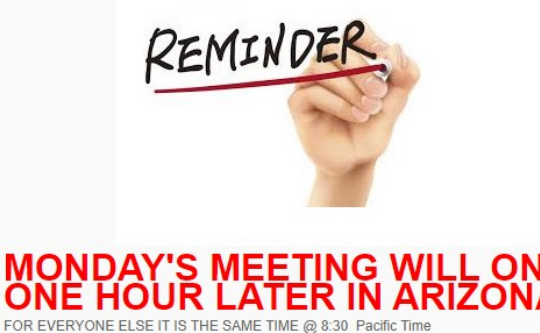

## *Tech for Seniors*

#### **[Episode 60](https://youtu.be/Li4xNvp8reU)**

I look forward to attending Tech for Seniors every Monday morning, and Episode 60 was very informative. Chris from Geeks on Tour gave us an update of the changes coming on June 1st to Google Photos. Hewie showed his new hot devices which included a WiFi Power Strip and Toshiba microwave he can control with Alexa. Bob G's Avast Security New Roundup was filled with some much information that you will have to check it out for yourself. And if you ever enjoyed the music of Carol King then you have to see the video Ray showed of her and James Taylor singing together.

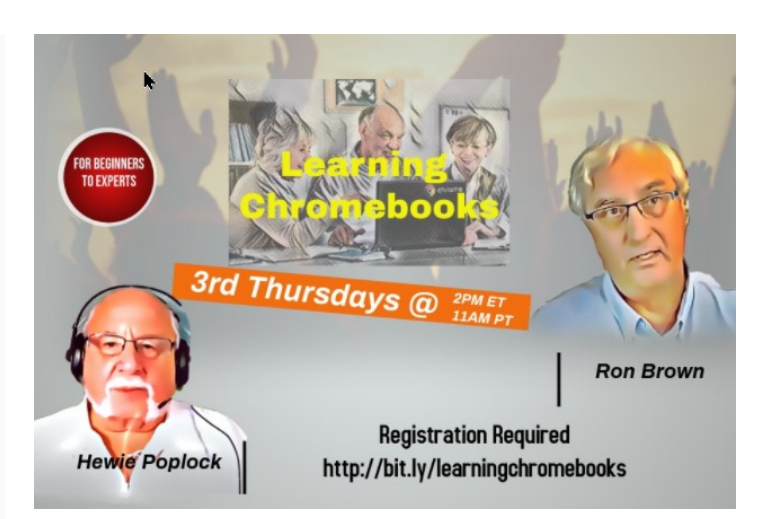

Learn Chromebook last Thursday was a big success and lots of fun.

The meeting can be replayed at the below link

[https://youtu.be/zAR](https://youtu.be/zAR-yv9Yeyk)-yv9Yeyk

Registration for the next month

[www.techforsenior.com](https://www.techforsenior.com/)

#### **Tech for Seniors LIVE**

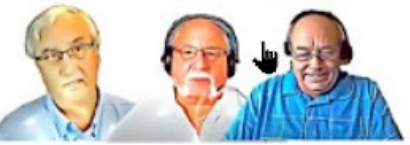

Ron Brown, Hewie Poplock, & Bob Gostischa

#### **CLICK ON THEN TO CHECK THEM OUT**

#### **Topics we discuss**

Windows 10 Apple Computers Chromebooks Cutting the Cord Security Purchase considerations Modems and Routers Starlink

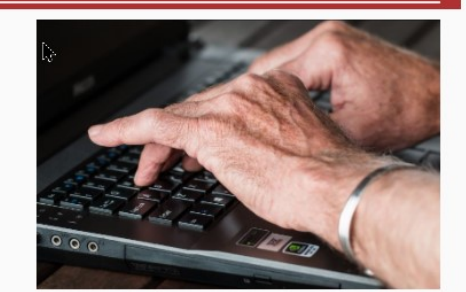

#### **Link to Past Episodes**

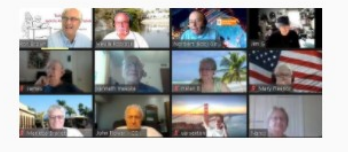

- Join is for an action packed hour on Monday Mornings Topic: Tech for Seniors with Ron Brown and
- **Hewie Poplock**

Time: 09:00 AM Pacific Time

Join Zoom Meeting

https://us02web.zoom.us/j/526610331

Meeting ID: 526 610 331

The Meeting opens @ 8:30 and starts at 9:00. The meeting is locked  $@$  9:00 and no further admittance is allowed

#### TechforSeniors Episode Index

Did you miss an episode or do you want to know what you missed in previous episodes?

Check out the Tech for Senior Index XLS **link**

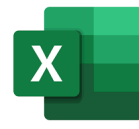

## **Windows 10 Hidden Apps & Shortcuts**

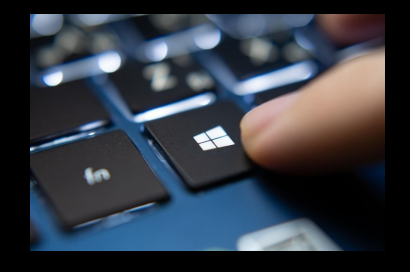

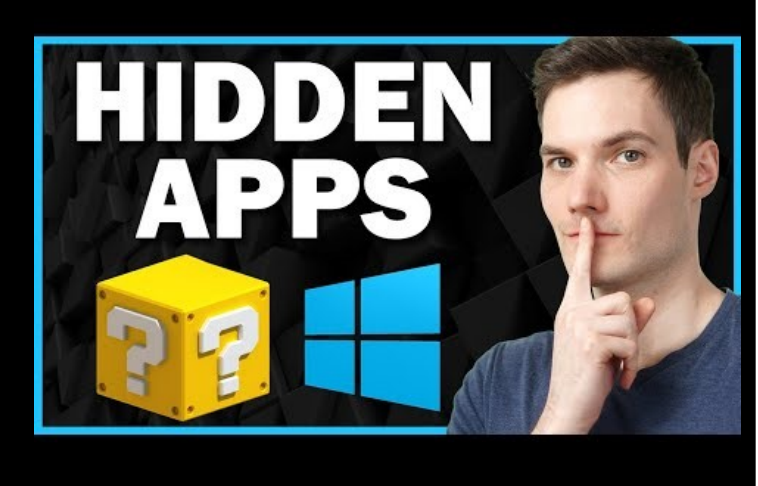

**Dictation Tool** – To use the **Windows 10** speech recognition, open a document, email, or other file into which you want to **dictate**. Hold down the **Windows** key and press H to trigger the **dictation** toolbar. You can now **dictate** your text. When you're done, press **Win** key + H to turn off the **dictation** toolbar.

**Snip & Sketch -** Sometimes the easiest way to make a copy of something is to take a snapshot of your screen. While you can already capture your screen using your keyboard's PrtScn button, you can now press **Windows logo key** + **Shift** + **S** to open the new modern snipping experience (also called the snipping bar), then drag the cursor over the area you want to capture,

**Video Editor** – Windows 10 includes Video Editor, a full-featured set of video creation and editing tools that tell your story with music, text, motion, and 3D effects. Video Editor is the successor to Movie Maker on Windows 10, with a focus on easy -to-use creative tools that enable you to tell your story.

Search Video Editor

**Xbox Game Bar** – the **Game Bar** in **Windows 10** is enabled by pressing **Windows** Key + G or by pressing the **Xbox** button on a connected **Xbox** controller. **Windows** Key + G opens an overlay **bar** which gives you access to numerous functions and features.

**Office App** – Whether you're using a **Windows 10 PC**, Mac, or Chromebook, you can use **Microsoft Office** for **free** in a web browser. ... You can open and create Word, Excel, and PowerPoint documents right in your browser. To access these **free** web apps, just head to **Office**.com and sign in with a **free Microsoft** account.

 Word, Excel, PowerPoint one the web without subscription

#### **Calculator Converter -** Creating

the **desktop** shortcut for the **calculator** ! To see the Windows 10 **desktop**, press the key combination Windows logo key + D. Click the Button "Next". Please enter the name for the **Desktop**-Shortcut, you can calc.exe leave or enter **calculator**.

- Standard, Scientific, Graphing Programmer, Date **Calculation**
- Convert

Currency, Volume, Length, Weight and Mass, Temperature, Energy, Area, Speed, Time, Power, Data, Pressure, Angle

**Paint 3D - Paint 3D** is a built-in creative application that comes free with **Windows 10**\*. You don't need any design experience – **Paint 3D** makes it easy to customize models from the built-in **3D** library or create **3D** designs from scratch. Here's a couple of tips for how you can get started quickly in creating in **3D**

Search in Tool Bar

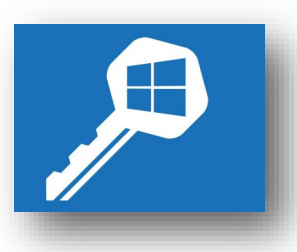

## zoom **Windows 10 SIG**

**Windows 10[—File Explorer & Management—How to](https://youtu.be/HDmwiJxzIrw)  [Organize Computer Files and Folder System Tutorial](https://youtu.be/HDmwiJxzIrw)**

**[Organizing Files in Windows 10](https://youtu.be/hIH0Ufl3k-U)**

**[Best Way to Organize Your Computer Files](https://youtu.be/bKjRKZxr-KY)**

**[Windows 10 tips: How to take screenshots, set up key](https://www.cnet.com/how-to/windows-10-tips-how-to-take-screenshots-set-up-keyboard-shortcuts-and-more/?ftag=CAD1acfa04&bhid=18863483251209289275894515443758&mid=13365630&cid=534496127)[board shortcuts and more.](https://www.cnet.com/how-to/windows-10-tips-how-to-take-screenshots-set-up-keyboard-shortcuts-and-more/?ftag=CAD1acfa04&bhid=18863483251209289275894515443758&mid=13365630&cid=534496127)**

**[Microsoft to kill Internet Explorer support next year](https://www.cnet.com/news/microsoft-to-kill-internet-explorer-support-next-year/?ftag=CAD1acfa04&bhid=18863483251209289275894515443758&mid=13374391&cid=534496127)**

**[Have text read aloud to you using Magnifier](https://support.microsoft.com/en-us/tips/home/make-your-pc-easier-to-use?ocid=FY2105NL_ema_rmc_win_50266_21327_2132701_en-us_HER&zuid=10DDC35BF072E3A703ED9D2B949969DF38#HaveMagnifierreadtextaloud)**

**[Windows 10 May 2021 Update available](https://www.theverge.com/2021/5/18/22442134/microsoft-windows-10-may-2021-update-remote-work-features)**

**[Manage news and interests Icon on the Windows taskbar](https://techcommunity.microsoft.com/t5/windows-it-pro-blog/group-configuration-news-and-interests-on-the-windows-taskbar/ba-p/2281005?ocid=AID3031635&utm_issue=May2021)**

**[Why Is My Windows PC Always Running Out of Memory](https://lifehacker.com/why-is-my-windows-pc-always-running-out-of-memory-1846935556?utm_source=lifehacker_newsletter&utm_medium=email&utm_campaign=2021-05-25)**

**[How to Manage Your Passwords in Google Chrome](https://lifehacker.com/how-to-manage-your-passwords-in-google-chrome-1846990915)**

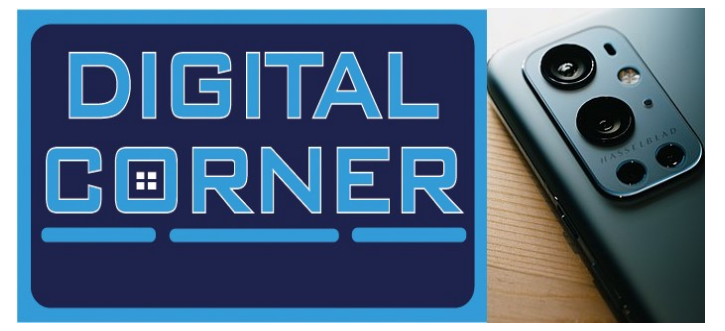

*Compiled by Jasmine Blue D'Katz*

**[iPhone owners show know these 7 tips for portrait](https://www.cnet.com/how-to/iphone-owners-should-know-these-7-tips-for-portrait-mode/?ftag=CAD3c77551&bhid=18863483251209289275894515443758&mid=13355740&cid=534496127)  [mode](https://www.cnet.com/how-to/iphone-owners-should-know-these-7-tips-for-portrait-mode/?ftag=CAD3c77551&bhid=18863483251209289275894515443758&mid=13355740&cid=534496127)**

**[The best camera phones for 2021](https://www.cnet.com/news/best-camera-phone-for-2021/?ftag=CAD-04-10aac3a&bhid=18863483251209289275894515443758&mid=13356602&cid=534496127)**

**[Phone photography 101: CNET](https://www.cnet.com/how-to/phone-photography-guide-tutorial-how-to-take-better-smartphone-pictures/?ftag=CAD-04-10aac3a&bhid=18863483251209289275894515443758&mid=13356602&cid=534496127)'s guide to taking better [pictures](https://www.cnet.com/how-to/phone-photography-guide-tutorial-how-to-take-better-smartphone-pictures/?ftag=CAD-04-10aac3a&bhid=18863483251209289275894515443758&mid=13356602&cid=534496127)**

**[The best iPads for photo, video editing and photog](https://www.digitalcameraworld.com/uk/buying-guides/the-best-ipads?utm_source=Selligent&utm_medium=email&utm_campaign=20210521_DCM_NWL&utm_content=20210521_DCM_NWL+&utm_term=373837&m_i=6BJGV_fFrTqYwlWhI8RR0QS7TCJv5_zhzDk8PkxAUvediPFYzLz7aL8psJuUuUKdeehR1Kr)[raphy](https://www.digitalcameraworld.com/uk/buying-guides/the-best-ipads?utm_source=Selligent&utm_medium=email&utm_campaign=20210521_DCM_NWL&utm_content=20210521_DCM_NWL+&utm_term=373837&m_i=6BJGV_fFrTqYwlWhI8RR0QS7TCJv5_zhzDk8PkxAUvediPFYzLz7aL8psJuUuUKdeehR1Kr)**

**[How to take best photos with your iPhone or Android](https://www.cnet.com/how-to/how-to-take-your-best-ever-photos-with-your-iphone-android-phone-tutorial-tips/?ftag=CAD1acfa04&bhid=18863483251209289275894515443758&mid=13379315&cid=534496127)**

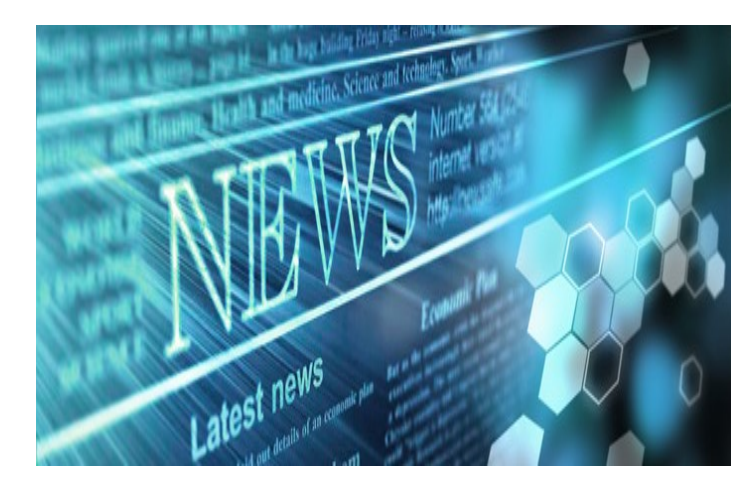

*Compiled by Jasmine Blue D'Katz*

[How to Set Up Every iOS 14.5 Features Worth](https://lifehacker.com/how-to-set-up-every-ios-14-5-feature-worth-knowing-abou-1846820998?utm_source=lifehacker_newsletter&utm_medium=email&utm_campaign=2021-05-05)  [Knowing about.](https://lifehacker.com/how-to-set-up-every-ios-14-5-feature-worth-knowing-abou-1846820998?utm_source=lifehacker_newsletter&utm_medium=email&utm_campaign=2021-05-05)

[Yes, you need to use a VPN on your phone. Here](https://www.cnet.com/how-to/yes-you-need-to-use-a-vpn-on-your-phone-heres-how-to-set-it-up/?ftag=CAD1acfa04&bhid=18863483251209289275894515443758&mid=13357758&cid=534496127)'s [how to set it up.](https://www.cnet.com/how-to/yes-you-need-to-use-a-vpn-on-your-phone-heres-how-to-set-it-up/?ftag=CAD1acfa04&bhid=18863483251209289275894515443758&mid=13357758&cid=534496127)

[Completely delete your Facebook account, loose](https://www.cnet.com/how-to/completely-delete-your-facebook-account-loose-ends-and-all/?ftag=CAD1acfa04&bhid=18863483251209289275894515443758&mid=13357758&cid=534496127)  [ends and all.](https://www.cnet.com/how-to/completely-delete-your-facebook-account-loose-ends-and-all/?ftag=CAD1acfa04&bhid=18863483251209289275894515443758&mid=13357758&cid=534496127)

The best e-[readers for 2021](https://www.cnet.com/news/best-ereader/?ftag=CAD1acfa04&bhid=18863483251209289275894515443758&mid=13357758&cid=534496127)

[Google Chrome: This new feature makes it tougher](https://www.zdnet.com/article/google-chrome-this-new-feature-makes-it-tougher-for-hackers-to-attack-windows-10-pcs/?ftag=TRE7ce1dc9&bhid=28761182962516479018431329094595&mid=13357617&cid=2169965117)  [for hackers to attack Windows 10 PCs](https://www.zdnet.com/article/google-chrome-this-new-feature-makes-it-tougher-for-hackers-to-attack-windows-10-pcs/?ftag=TRE7ce1dc9&bhid=28761182962516479018431329094595&mid=13357617&cid=2169965117)

[How to Save an Email as a PDF in Gmail](https://www.howtogeek.com/722626/how-to-save-an-email-as-a-pdf-in-gmail/)

[iOS 14.5 best features: 19 thing to try on your iPh](https://www.cnet.com/how-to/apple-ios-14-5-iphone-best-features-ipad/?ftag=CAD3c77551&bhid=18863483251209289275894515443758&mid=13355740&cid=534496127)[one ASAP](https://www.cnet.com/how-to/apple-ios-14-5-iphone-best-features-ipad/?ftag=CAD3c77551&bhid=18863483251209289275894515443758&mid=13355740&cid=534496127)

How to Take Windows 10 Screenshot withough a **[Keyboard](https://www.howtogeek.com/720385/how-to-take-a-windows-10-screenshot-without-a-keyboard/)** 

[How to back up and protect all your precious data](https://www.popsci.com/back-up-and-protect-your-data/?utm_source=Popular%20Science%20Newsletter&utm_campaign=e93753dde6-&utm_medium=email&utm_term=0_36efe7a635-e93753dde6-504529578#affinity=TechHacks_CyberSecurity)

[How to choose safe passwords](https://www.popsci.com/how-to-choose-safe-passwords/?utm_source=Popular+Science+Newsletter&utm_campaign=c5900da806-&utm_medium=email&utm_term=0_36efe7a635-c5900da806-504529578#affinity=TechHacks_Cybersecurity)-and remember [them too.](https://www.popsci.com/how-to-choose-safe-passwords/?utm_source=Popular+Science+Newsletter&utm_campaign=c5900da806-&utm_medium=email&utm_term=0_36efe7a635-c5900da806-504529578#affinity=TechHacks_Cybersecurity)

File-[sharing 101: How to actually share files in](https://www.cnet.com/how-to/file-sharing-101-how-to-actually-share-files-in-google-drive-and-onedrive/?ftag=CAD1acfa04&bhid=18863483251209289275894515443758&mid=13362974&cid=534496127)  [Google Drive and OneDrive](https://www.cnet.com/how-to/file-sharing-101-how-to-actually-share-files-in-google-drive-and-onedrive/?ftag=CAD1acfa04&bhid=18863483251209289275894515443758&mid=13362974&cid=534496127)

[The Chromebook at 10: How these stripped](https://www.cnet.com/news/the-chromebook-at-10-how-these-stripped-down-computers-went-mainstream/?ftag=CAD1acfa04&bhid=18863483251209289275894515443758&mid=13365630&cid=534496127)-down [computers went mainstream](https://www.cnet.com/news/the-chromebook-at-10-how-these-stripped-down-computers-went-mainstream/?ftag=CAD1acfa04&bhid=18863483251209289275894515443758&mid=13365630&cid=534496127)

[Android 12: Release date, new features and every](https://www.cnet.com/news/android-12-release-date-new-features-and-everything-else-we-know/?ftag=CAD-04-10aae9d&bhid=18863483251209289275894515443758&mid=13364957&cid=534496127)[thing else we know](https://www.cnet.com/news/android-12-release-date-new-features-and-everything-else-we-know/?ftag=CAD-04-10aae9d&bhid=18863483251209289275894515443758&mid=13364957&cid=534496127)

[The 5 Best Payment and Money Transfer Apps](https://www.reviewgeek.com/76598/best-payment-money-transfer-apps/)

iPad Pro'[s new camera feature is a game](https://www.cnet.com/how-to/ipad-pros-new-camera-feature-is-a-video-call-game-changer-heres-how-it-works/?ftag=CAD1acfa04&bhid=18863483251209289275894515443758&mid=13374391&cid=534496127)-changer

Compiled by

#### *Jere Minich*

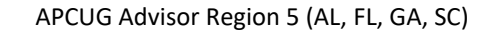

## Tips & Tricks for your Apple Gadgets

#### **HOW TO ACCESS THE CAMERA FROM THE iPH-**

**ONE LOCK SCREEN** – If you need to quickly take a photo or video on your iPhone, you can swipe into the Camera app in a jiffy without unlocking your phone. Here's how to do it. How-to Geek has the steps and screenshots here. <https://bit.ly/3e8q0X6>

#### **HOW TO COPY AN IMAGE OR VIDEO FROM FILES TO PHOTOS ON iPHONE OR iPAD –** If

you've downloaded images or videos to your Files app on your iPhone or iPad, you might be wondering if you can copy them to your Photos library. The answer is yes, and we'll show you how to do it. How-to Geek has the steps and screenshots here. <http://bit.ly/3edFHwm>

#### **HOW TO OPT-OUT OF APPLE'S "FIND MY" NET-WORK ON iPHONE, iPAD, AND MAC –** Apple's

"Find My" network allows Apple device owners to locate AirTags and other lost devices thanks to hundreds of millions of Apple devices already out in the world. While the network is anonymous and encrypted, you can still opt out on your iPhone, iPad, iPod Touch, or Mac. Here's how.

How-to Geek has Opt-out steps here. [https://](https://bit.ly/3udRdNW) [bit.ly/3udRdNW](https://bit.ly/3udRdNW)

#### **HOW TO ADD WEATHER IN OUTLOOK CALEN-**

**DAR FOR IPHONE** – When you're planning an outdoor activity, the weather is usually a pretty important part of it. So what better way to get the forecast for upcoming events than right in your calendar app? This is great news for iPhone users who prefer Outlook for their mail and calendar. Now you'll know ahead of time if the weather is going to cooperate or rain on your parade.

Groovy Post has all the steps/screenshots here. <https://bit.ly/3aUGoIS>

#### **HOW TO DISABLE THE AUTOMATIC "NOW PLAYING" SCREEN ON APPLE WATCH –** When

you play audio on your iPhone, your Apple Watch will automatically show the "Now Playing" screen when you use it. If you find this automatic pop-up feature annoying, it's easy to disable. Here's how. How-to Geek has the step and watch screenshots here. <https://bit.ly/3ewf6JT>

#### **HOW TO USE LOW DATA MODE ON YOUR iPH-**

**ONE OR iPAD –** Reduce your iPhone data usage over Wi-Fi, cellular, or on personal hotspot networks with Low Data Mode. Turning on Low Data Mode limits the amount of data your iPhone or iPad will use on Wi-Fi, a cellular network, or while acting as a personal hotspot. Learn how to use Low Data Mode to save data on your iOS or iPadOS device. Make Use Of has the steps plus screenshots here. <https://bit.ly/2QpvsMz>

#### **HIDDEN iPHONE TIPS AND TRICKS THAT WILL**

**MAKE YOU AN IOS EXPERT –** There's plenty of hidden power under the hood. These tips will help you become a true iPhone guru. We compiled our favorite tips, tricks, and secrets about iOS and the iPhone. Things that will make you more productive, and put you on the path to being an iPhone expert. PC Magazine has all the tricks/tips here. [https://](https://bit.ly/3cIFErK) [bit.ly/3cIFErK](https://bit.ly/3cIFErK)

#### **HOW TO DELETE YOUR ENTIRE GOOGLE**

**SEARCH HISTORY –** Did you know that Google keeps a record of every search you've ever made?

And they'll keep it forever unless you tell them to delete it. It's quite easy to delete your entire Google search history in one fell swoop. Just follow the steps below for the device you're using. Ricks Daily Tips has the How-To right here. [http://](http://bit.ly/2Qdh3Tp) [bit.ly/2Qdh3Tp](http://bit.ly/2Qdh3Tp)

#### **THE BEST FREE APPS FOR A NEW iPHONE –** So

many to choose from but here's a great place to start. So what are the best free apps to download for your new iPhone right away? I'll also break it down by category, so you can skip down to the appropriate section.

Online Tech Tips has some great free Apps here. <https://bit.ly/3v1gxXi>

#### **APPLE TIP: HOW TO RECORD YOUR PHONE**

**SCREEN –** There are reasons you'd want to record what you see on your iPhone screen as a video. Whatever the reason, read on to find out how to record a video on your iPhone screen. Kim Komando has the steps and screenshots here. <https://bit.ly/3gkMo1b>

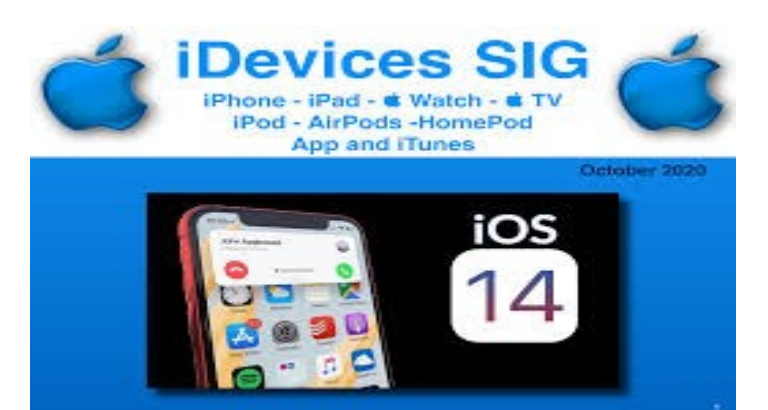

[iOS 14.6 is out now: Every new feature to know about](https://www.cnet.com/how-to/ios-14-6-is-out-now-every-new-feature-to-know-about/?ftag=CAD3c77551&bhid=18863483251209289275894515443758&mid=13378529&cid=534496127)

[Sign In with Apple a must for iPhone Users.](https://www.cnet.com/how-to/sign-in-with-apple-must-for-iphone-users-heres-how-it-works/?ftag=CAD1acfa04&bhid=18863483251209289275894515443758&mid=13385697&cid=534496127)

iPhone 13'[s newest rumor: A bigger battery](https://www.cnet.com/news/iphone-13-newest-rumor-bigger-battery-probably-wont-amount-to-much/?ftag=CAD1acfa04&bhid=18863483251209289275894515443758&mid=13387802&cid=534496127)

Here'[s Why You Really Should have a Security VPN for](https://www.idropnews.com/reviews/expressvpn-review-this-top-rated-vpn-might-be-the-best-you-can-buy/115317/?utm_source=DealsNewsletter&utm_medium=DealsNewsletter&utm_campaign=060522&utm_term=DealsNewsletter)  [your iPhone](https://www.idropnews.com/reviews/expressvpn-review-this-top-rated-vpn-might-be-the-best-you-can-buy/115317/?utm_source=DealsNewsletter&utm_medium=DealsNewsletter&utm_campaign=060522&utm_term=DealsNewsletter)

[This \\$40 Apple Watch Clone Tracks Your Blook Pressure,](https://www.idropnews.com/reviews/this-40-apple-watch-clone-tracks-your-blood-pressure-sleep-activity-and-more/127880/?utm_source=DealsNewsletter&utm_medium=DealsNewsletter&utm_campaign=060521&utm_term=DealsNewsletter)  [Activity + More!](https://www.idropnews.com/reviews/this-40-apple-watch-clone-tracks-your-blood-pressure-sleep-activity-and-more/127880/?utm_source=DealsNewsletter&utm_medium=DealsNewsletter&utm_campaign=060521&utm_term=DealsNewsletter)

[This Device Detects Spy Camera in Hotels So You Can](https://store.idropnews.com/sales/anti-spy-camera-finder?utm_source=DealsNewsletter&utm_medium=DealsNewsletter&utm_campaign=060521&utm_term=DealsNewsletter)  [Enjoy You Stay](https://store.idropnews.com/sales/anti-spy-camera-finder?utm_source=DealsNewsletter&utm_medium=DealsNewsletter&utm_campaign=060521&utm_term=DealsNewsletter)

[The Simple & Easy Wat to Learn a New Language on Your](https://www.idropnews.com/reviews/bored-stuck-at-home-learn-14-new-languages-with-this-top-rated-app/134460/?utm_source=DealsNewsletter&utm_medium=DealsNewsletter&utm_campaign=060522&utm_term=DealsNewsletter)  [iPhone or iPad](https://www.idropnews.com/reviews/bored-stuck-at-home-learn-14-new-languages-with-this-top-rated-app/134460/?utm_source=DealsNewsletter&utm_medium=DealsNewsletter&utm_campaign=060522&utm_term=DealsNewsletter)

[Which Release of macOS Are Supported With Security](https://www.howtogeek.com/350901/which-releases-of-macos-are-supported-with-security-updates/)  [Updates?](https://www.howtogeek.com/350901/which-releases-of-macos-are-supported-with-security-updates/)

[IFixit Tore Apart the iPad Pro](https://www.reviewgeek.com/86632/ifixit-tore-apart-the-ipad-pros-new-mini-led-display-and-its-purty/)'s New Mine-LED Display and it'[s PURTY](https://www.reviewgeek.com/86632/ifixit-tore-apart-the-ipad-pros-new-mini-led-display-and-its-purty/)

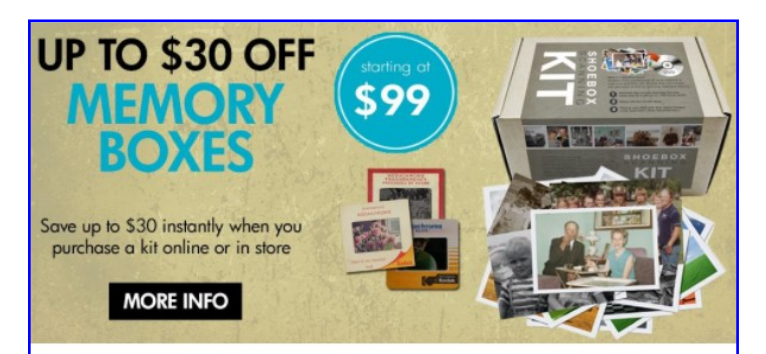

#### Best. Gift. Ever.

Now is a great time to finally archive those stacks of photos, albums, slide carousels and video tapes. Purchase a Memory Box and let Art's staff handle digitizing them for easy and enjoyable viewing on your computer or TV. SAVE money this month on Memory Boxes!

Now through October 31st, save \$30 off a Large Memory Box Kit with promo code MBK30, or save \$10 off a Small Memory Box kit or Video Memory Box Kit with promo code MBK10.

**Order Now** 

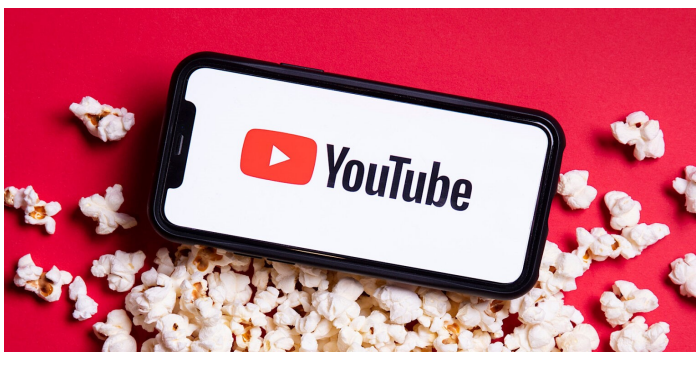

#### **[The First Race](https://youtu.be/Bu6pErmGbwA)**

Nanaimo's harbour was the scene of a bathtub racing extravaganza for the first Bathtub Race in 1967, the year of Canada's 100th birthday.

[Victoria BD: Harbour Ferry Taxi Water Ballet](https://youtu.be/rPXEIwDc5Dc)

[How to control Kindle books on your smartphone](https://www.youtube.com/watch?v=_xfofdAurmI)

[Tech for Seniors—Live Jun 3, 2021](https://youtu.be/gc6RLUh2o4U)

[The Best Printers That Won](https://youtu.be/Ciyq9v9RSo4)'t Cost You a Fortune in Ink [Cartridges.](https://youtu.be/Ciyq9v9RSo4)

## **Joey and Jimmy**

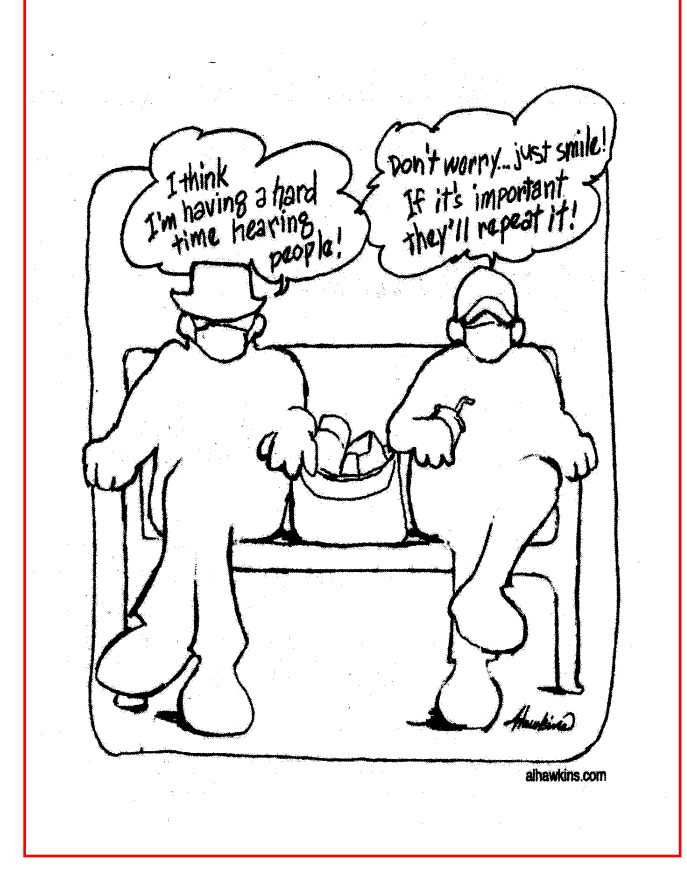

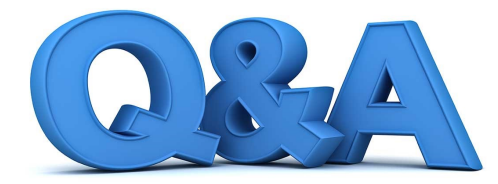

## Cord Control Stills and

## Internet Data Removal

#### *By Bob DeLaurentis*

 **Q**. My grandson accidentally sent my laptop crashing to the floor when his leg hooked around its power cord. Other than unplugging my new laptop when he visits, how do I tame the mess of cables that is lurking around my computer table?

 **A.** I am sorry that this turned into such an expensive lesson. The cords and wires that populate our lives seem pretty much invisible until something goes wrong. Product photography rarely shows wires of any kind. But in real life cables, cords, and wires are everywhere.

 There is a wide variety of techniques for detangling cord clutter. Any web search for "cable management" will return thousands of responses. It turns out there are plenty of clever products for keeping wires under control.

 I keep a bag of Velcro straps handy that I use to wrap up excess length cable into loops (never bend any cable sharply), or to tie several cables together in a single bundle. Besides Velcro straps, there are zippered pouches, plastic tubing, and good old fashioned wire ties.

Another common fix is to mount a power strip to the desk (the underside works well) to keep power cables off the floor and out of the way.

 Cables that never change can be left alone once they are placed, but cables that are frequently plugged and unplugged from a device require a different approach. One of my favorite cable management tools is a weighted (or adhesive) clip that keeps a cable from slipping behind a desk when it is disconnected from its device.

It might not be the most exciting. thing on your to-do list, but spending a little time moving your cables out of harm's way is worth the effort.

 **Q.** I have a lot of home videos on DVD. I want to grab still images from the video. Is it possible and where can I find such a device?

 **A.** Yes, it is possible, and you can use just about any personal computer. There are many paths to make this work. Probably the easiest method is to download a free app called VLC media player (videolan.org). If the computer meets VLC's modest system requirements, and it can play a DVD, you will be good to go. (Note: because of copy protection, these instructions do not cover commercially published DVDs.)

VLC can play just about any video format in existence. And taking a still is as easy as playing the content and choosing "Snapshot" from the video

menu. I suggest starting with a quick trip to the VLC application settings. There you can set a hotkey to give you precise control over triggering each snapshot. You can customize the folder where the stills are saved, and which file format is used. (PNG files are best.)

 The quality of the images that result may disappoint you. Images that look fine as part of a video are not the same as frames from a still camera. Video and still cameras are fundamentally different, and so are the images they capture. That said, in my experience the results can be good. With recent advancements in post-processing apps, it is even possible to make a decent 8x10 print from a video still.

 **Q.** How can I remove my personal information from the internet?

 **A.** Because information is so widely redistributed online, complete removal is probably impossible. However, there are several steps you can take that will reduce your online footprint.

 Step one is to delete any accounts on social' media. Most companies do not erase deleted data, but deleting the accounts makes them inaccessible to search engines and keeps people from finding or accessing them. This works best when you simply want to withdraw from participation and remove the bulk of what you have posted.

 In situations where you 'want to remove a specific piece of data, but you also wish to continue participating in social media, the choices are more difficult. You can try deleting the item in your account, but if it has been reposted by someone else it will remain accessible.

 A last resort, mostly because of its cost, is a service like deleteme.com

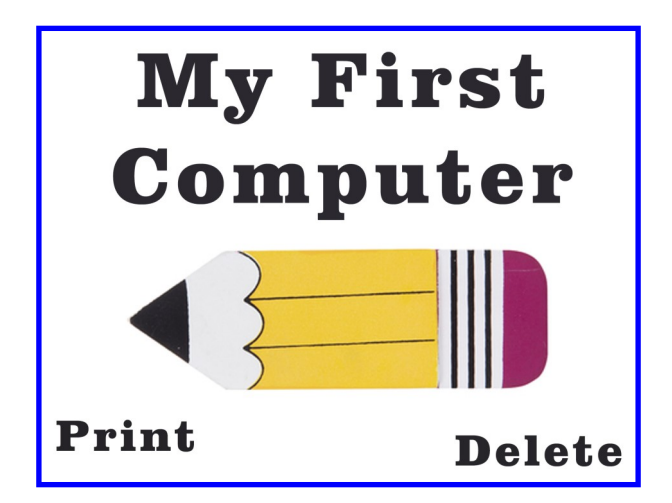

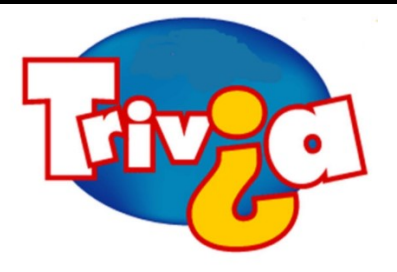

What city spells their name differently than the person they're named after?

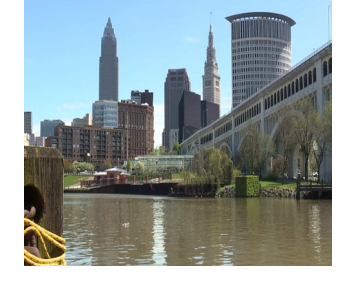

### [Windows 10 News and Tips](https://www.pcworld.com/tag/windows10/)

## How-To Geek

There's nothing like a daily dose of information to keep us abreast of the latest computer and technology.

Join the How-[To Geek](https://www.howtogeek.com/) club...

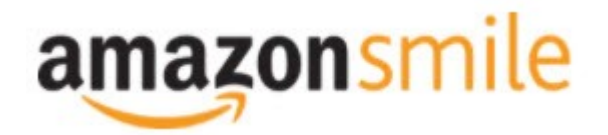

Shop at [smile.amazon.com](http://r20.rs6.net/tn.jsp?f=001qFIO4_ZlO4I7eFrF_YtOus3zu3teRxIhwTWja7WeIEtD7NvL_RbjXOmU8gU_7SQ6eq7OPR-fsk14ezDnOGpEi0l4f6JFjY-X903sbqdvVTWXN2ShmoOxPx2Z4r3TPd4gs4WE6ILvQiU-5dJCeP4NHDhRMSqJqxQ7dOE8UwZ1Chk=&c=C57lkxmcGncHXc-JhFaI4_csKH1zuYXfU0V5-NeDke-fSf172fnhB) and Amazon donates to the Lake County Honor Flight!

*if you are an AmazonSmile customer, you can now support Lake County Honor Flight in the Amazon [shopping app on your Android device! Simply follow these instructions to turn on AmazonSmile and start](https://smile.amazon.com/ref=smi_ext_ch_47-3858397_dl?_encoding=UTF8&ein=47-3858397&ref_=smi_chpf_redirect&ref_=smi_ext_ch_47-3858397_cl)  generating donations.*

- 1. *If you have the latest version of the Amazon Shopping App, open the App on your Android device.*
- 2. *View Settings and select AmazonSmile.*
- 3. *Follow the in-App instructions to complete the process.*

*If you do not have the latest version of the Amazon Shopping App, update your App. Click* [here](http://r20.rs6.net/tn.jsp?f=001qFIO4_ZlO4I7eFrF_YtOus3zu3teRxIhwTWja7WeIEtD7NvL_RbjXPAOdK4aQZuHiuNalSbWQC2pG9NnrkrTXSsa1cq414vLiMymE2hqUBXHtFbGaqYS9wfcZH6sSs2vlKTwOE9xY_HH8fANRfcSMuD15uKKUIBDwWKFOcz9vIVa7cNxQkMlE-llrCYUHyrU0f8iQjJzP0Mq779VT27uV3JTIl_rlo3WXmMF) *for in[structions.](https://www.amazon.com/amazon-smile/s?k=amazon+smile)*

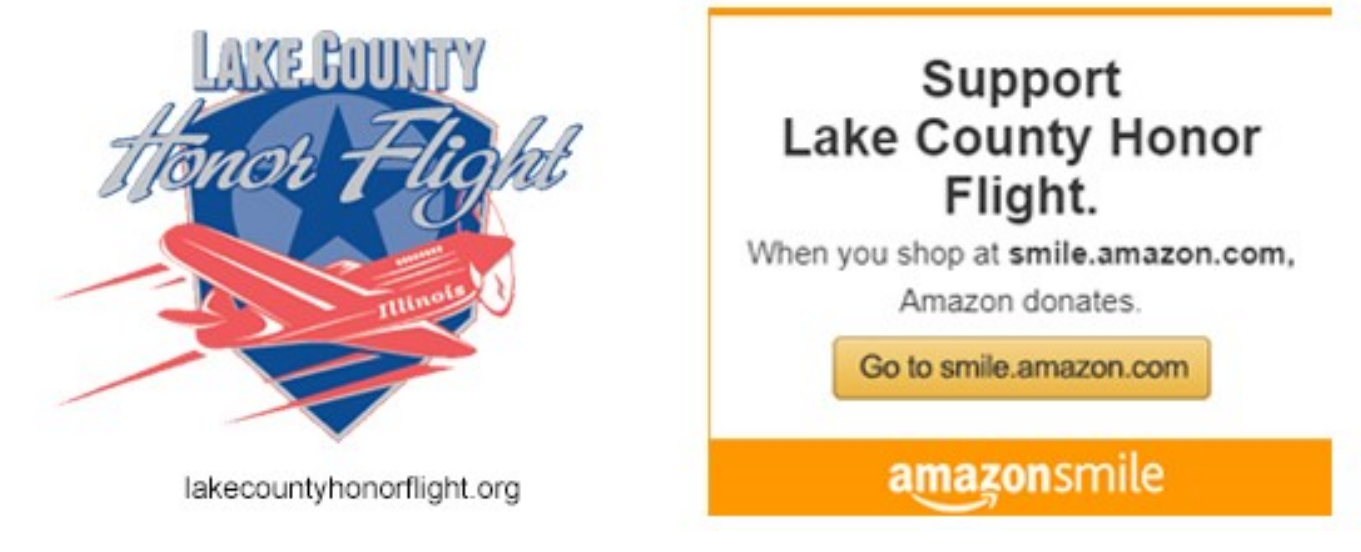

## **Computer Services Desktops.**

## Laptops. **All-in-Ones** and more

The below services have been used by club members and have been highly recommended.

### **[White Box Computers](https://whiteboxcomputers.org/)**

They say they are the place for all your computer repairs & upgrades at nearly half the prices of the competition.

[https://whiteboxcomputers.org](https://whiteboxcomputers.org/contact-us/)

#### **847-833-9324**

### **[ZYTEK Services](https://www.zytekservices.com/)**

Has been around for over 30 years and offers the best in fast, friendly, high-quality, fair price computer service solutions

**847-336-2259**

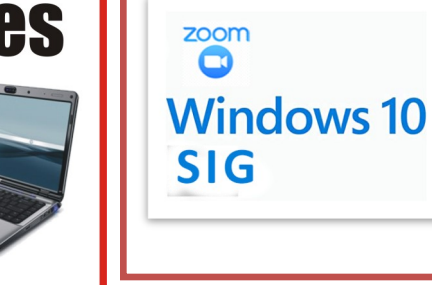

**Keep your eye out for the new monthly Windows 10 SIG Zoom meeting.**

#### land to what it is today.

of the city's name was changed in 1831 by The Cleveland Advertiser, an early city newspaper. In order for the name to fit on the newspaper's masthead, the first "a" was dropped, reducing the city's name to Cleveland. When the city incorporated in 1836, they decided to adopt the same spelling as the newsbaper, and changed the spelling of Cleve-

Cleveland is named after its founder, Connecticut surveyor General Moses Cleaveland. But for more than 190 years, there's been a little piece of him missing: that extra "a." The spelling

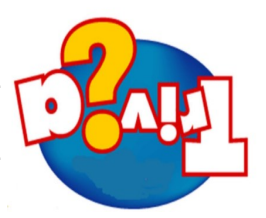

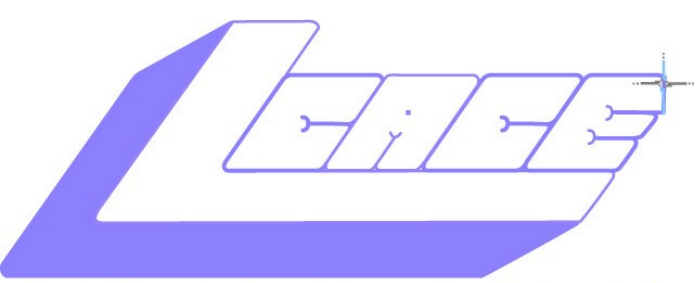

**Lake County Area Computer Enthusiasts** 

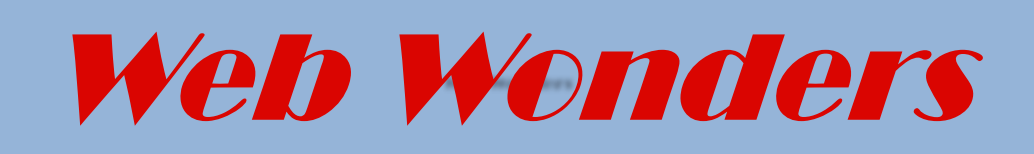

#### **Boring Podcast**

My new favorite podcast series is a collection of boring topics a blend of facts and wit mix to per**fection** 

[bbc.co.uk/programmes/p05t3gr2](https://www.bbc.co.uk/programmes/p05t3gr2)

#### **Browse down memory Lane**

This 20 year old site describes itself as the Internet most diverse idiosyncratic pop-culture museum. [lileks.co](https://lileks.co/)

#### **Optimal Peanut Butter and Banana Sandwiches**

A "so complex it's funny" how-to that will melt your brain Scroll down to the second item in the Blog section and Click to view the most high-tech sandwich instructions ever.

[ethanrosenthal.com](https://www.ethanrosenthal.com/)

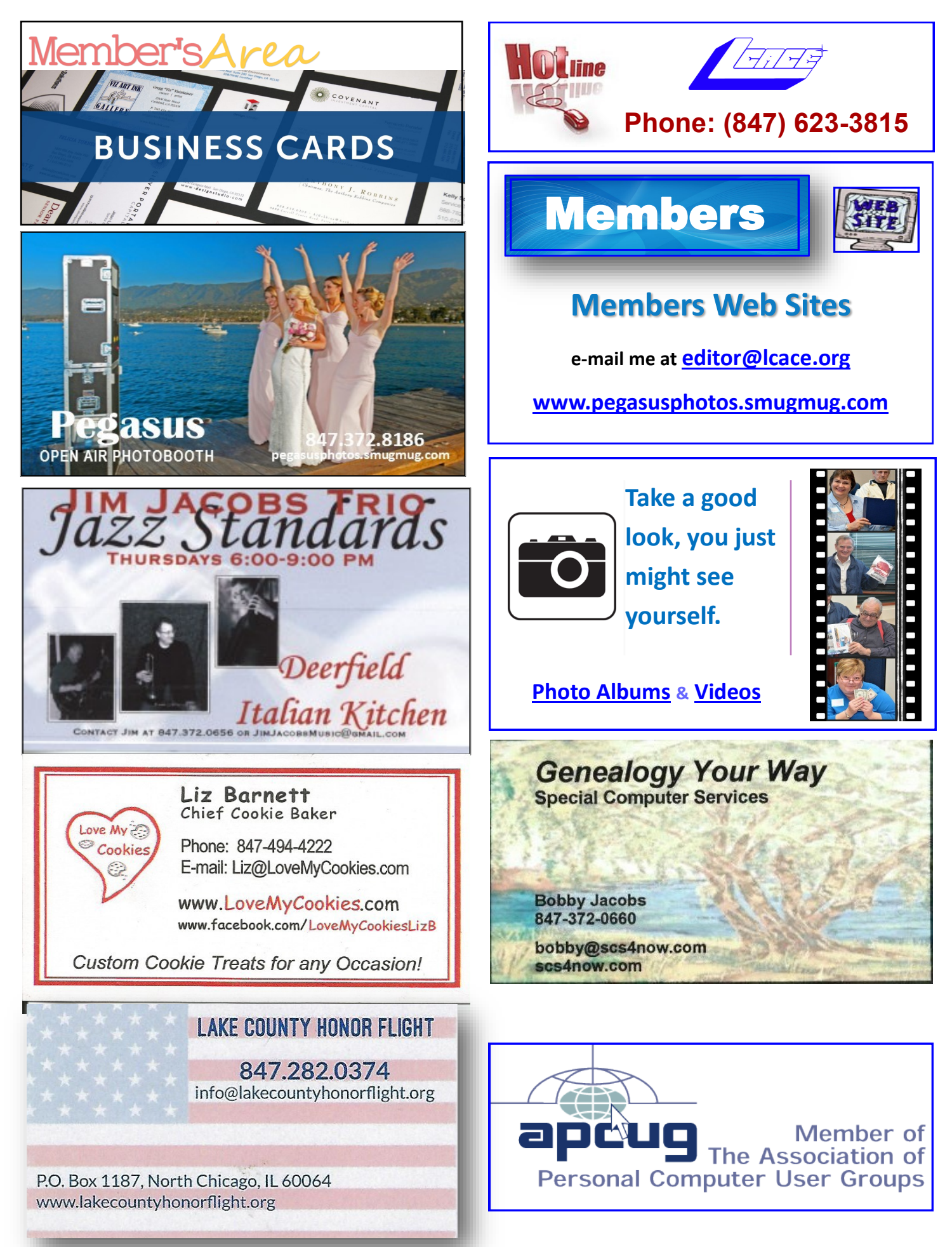